**INFORME FINAL PRACTICA EMPRESARIAL**

**ESTUDIANTE:**

**ANA MARÍA AGUDELO CADAVID**

**UNIVERSIDAD DE ANTIOQUIA** 

**FACULTAD DE INGENIERÍA** 

**2019**

## **Tabla de Contenido**

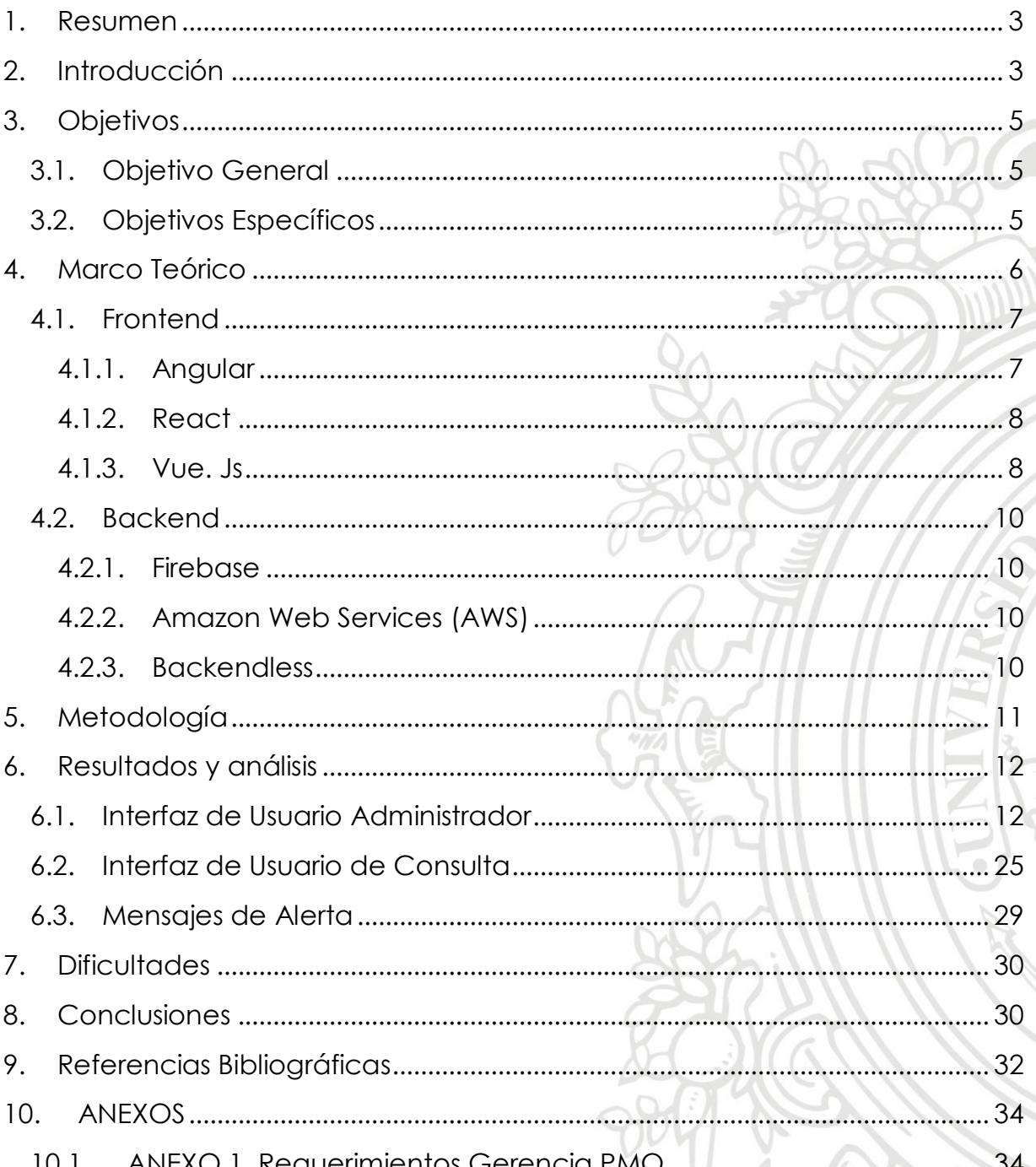

#### <span id="page-2-0"></span>**1. Resumen**

La empresa Implemental Systems tenía la necesidad de centralizar y organizar la información de todos sus proyectos de manera que dicha información pudiera ser accedida por el personal administrativo de la PMO y por las áreas Dirección de Operaciones y Dirección General. Se solicitó el desarrollo de una Aplicación Web que pudiera ser implementada en servidores Web. Se utilizó un framework de desarrollo llamado Angular el cual es de código abierto y está desarrollado en TypeScript. Se entregó un sistema de Backend as a service para la posterior administración de los datos de la aplicación. Se entregaron todas las funciones establecidas en los tiempos pactados y adicionalmente se realizó el despliegue de la aplicación en el Hosting de Firebase. Finalmente, no solo fue necesario el uso de todos los conocimientos adquiridos durante la carrera para llevar a cabo este proyecto, logrando satisfacer las necesidades y expectativas del cliente; sino que también hubo mucho trabajo de investigación complementaria, evidenciando así la importancia del desarrollo de las habilidades de autoaprendizaje.

#### <span id="page-2-1"></span>**2. Introducción**

Una oficina de Dirección de Proyectos (PMO) es una estructura de gestión que estandariza los procesos de gobierno relacionados con la planeación y ejecución de los proyectos y hace más fácil compartir documentación, recursos, metodologías, herramientas y técnicas [1]. Una de las responsabilidades de la PMO es la integración de la información y los datos de los proyectos; es por eso que, cada vez más compañías crean portales web y aplicaciones móviles para centralizar su información y conseguir que este departamento cumpla con sus funciones correctamente.

La empresa Implemental Systems es Partner VAR de General Electric, en la actualidad tiene presencia internacional en países como España y alrededores (como casa matriz), México, Guatemala, El Salvador, Panamá, Colombia, Ecuador, Perú, Chile, Australia, Marruecos, Reino Unido y USA, brindando principalmente soluciones para la Gestión Operativa y la automatización de los procesos de negocio en:

- − Gestión de Infraestructuras de Servicios y Automatizaciones **Tecnológicas**
- − Servicios de Telecomunicaciones
- − Gestión del abastecimiento y Saneamiento de Aguas
- − Servicios de Suministro de Energía
- − Gestión de Servicios de Transporte

Debido al crecimiento de la empresa en los últimos años ha sido necesario comenzar un proceso de reestructuración, esto genera la necesidad de agrupar y organizar la información de todos sus proyectos por mercados, regiones, países y clientes. La empresa cuenta con una intranet, sitio al cual se ingresa con unas credenciales de red asignadas a cada persona y donde la visualización de la información va mapeada de acuerdo con los roles y/o perfiles dentro de la compañía. Dicha intranet cuenta con una vista donde se presenta la siguiente información: Normas/Reglamento interno, Imputación de horas, Petición de permisos (vacaciones, maternidad, incapacidades, entre otros), Informes (Imputación por proyectos, Ausencias por Usuarios, Permisos Pendientes, Empleados por Proyectos, Parte de Trabajo Individual, Informe de no vacaciones, Imputaciones y Ausencias, Imputaciones Áreas Externas), Operaciones (Ofertas, Gastos) visible para Directores y Gerentes, Proyectos (Mantenimiento, Asignación Personal, Gestión Línea Base, Resumen CEP).

Sin embargo, esta infraestructura no permite que el personal administrativo de la PMO, así como las áreas de Dirección de operaciones y Dirección General, puedan acceder a toda la información de los proyectos de la compañía de manera ágil, ordenada y lo más importante, remota. Por esa razón, este proyecto fue enfocado al desarrollo de un sistema de información para el almacenamiento y gestión de la información de la PMO, que permitiría:

− Sistematizar la información de los proyectos

- − Administrar las cuentas de usuario mediante el rol administrador.
- − Llevar el control del ingreso de la información mediante los permisos del rol Gerente PMO.
- − Visualizar la información de los proyectos y descargar documentos en PDF a los roles con los permisos respectivos.
- − Hacer búsquedas de proyectos filtrando por clientes
- − Hacer búsquedas de clientes filtrando por países
- − Buscar un proyecto por nombre y traer toda su información incluyendo los documentos adjuntos

## <span id="page-4-0"></span>**3. Objetivos**

## <span id="page-4-1"></span>**3.1.Objetivo General**

Diseñar y desarrollar un sistema de información web para el almacenamiento y gestión de la información generada en el departamento de PMO de la empresa Implemental Systems.

## <span id="page-4-2"></span>**3.2.Objetivos Específicos**

- Documentar y analizar los requerimientos funcionales y no funcionales de la PMO de la empresa Implemental Systems, relacionados con el almacenamiento y gestión de la información asociada a los proyectos que administra.
- Diseñar una arquitectura de una aplicación web que responda a las necesidades de la PMO y que pueda ser implementada en servidores web.
- − Desarrollar e implementar el sistema de información diseñado incluyendo la capa de datos, las interfaces web necesarias para el ingreso de nuevos proyectos, la consulta y recuperación de información existente en la base de datos y la administración de usuarios del sistema.

#### <span id="page-5-0"></span>**4. Marco Teórico**

En la actualidad existen muchas plataformas para el desarrollo de sistemas web, las cuales brindan diferentes características en cuanto a rendimiento, escalabilidad y diseño. Por lo tanto, fue necesario comparar algunas de estas plataformas para finalmente seleccionar la que se consideró más adecuada para el desarrollo de este proyecto en particular.

Para la selección de las tecnologías que soportaron el desarrollo de la Aplicación Web PMO, se tuvo en cuenta el alcance del proyecto, su proyección futura y el costo económico de la implementación. Además de los criterios mencionados anteriormente, se tuvieron en cuenta los siguientes criterios generales al momento de hacer la comparación entre tecnologías de desarrollo [2].

- − **Productividad:** siendo una medida de cuán rápido se puede crear nuevas características una vez haya familiarización con el Framework, incluidos tanto el esfuerzo para escribir como para mantener el código (ya que se puede escribir nuevas características mientras se rompen las antiguas). Muchos de los factores que afectan a la productividad son similares a los de el "Esfuerzo para aprender" ej. documentación, comunidad, experiencia en programación, etc.
- − **Escalabilidad:** conocida como la propiedad de un sistema para agregar características, a sí mismo, para incrementar sus capacidades de trabajo sin que tenga que rediseñarse y simplemente aprovecha las adiciones hechas
- − **Seguridad Web:** Da por hecho que la tecnología seleccionada proporciona soporte para manejar ataques web.
- − **Documentación y soporte:** En el desarrollo de sistemas de información es vital que la herramienta en la que se esté trabajando tenga información disponible en la cual se puedan resolver dudas de programación en un momento determinado

− **Curva de aprendizaje:** Con el objetivo de no afectar el rendimiento inicial de un proyecto, es necesario usar una tecnología que tenga un nivel de complejidad bajo.

## <span id="page-6-0"></span>**4.1. Frontend**

El análisis y comparación de tecnologías en la selección del Framework para Frontend se realizó entre **Angular, React y Vue. Js.** 

## <span id="page-6-1"></span>**4.1.1. Angular**

Es un Framework robusto que provee una solución con todas las herramientas necesarias para llevar a cabo el desarrollo de aplicaciones de cualquier tamaño.

- − **Productividad:** Angular maneja una arquitectura MVC, dispone de Componentes para la vista, Enrutador para la capa de control y servicios para la capa de Backend, lo que permite organizar el proyecto y supone mejor productividad en el mismo.
- − **Escalabilidad**: El desarrollo por módulos de Angular proporciona a los proyectos un crecimiento escalable, ya que cualquier evolución posterior a la finalización de cada versión, es integrada al código de la mejor manera, permitiendo así, la creación de códigos limpios y de mayor rendimiento.
- Seguridad Web: Si bien la seguridad de los datos es una responsabilidad compartida ente el servidor y el cliente, en Angular existen los interceptores para detectar intrusos y enviar credenciales. En Angular mediante el uso de "observables" y los servicios de la librería "@angular/common/http" se hace un tratamiento de tokens, logrando tener una aplicación que almacena y recupera los datos consumiendo servicio REST y garantizando comunicaciones seguras.
- − **Documentación y soporte**: Angular es respaldado por Google, existe gran cantidad de documentación técnica en internet y un gran creciente comunidad de desarrolladores con experiencia en proyectos de media y gran envergadura.

− **Curva de aprendizaje**: Al ser Angular un framework complejo, su curva de aprendizaje puede llegar a ser alta dependiendo de la experiencia previa y del manejo de JavaScript. [3][4]

#### <span id="page-7-0"></span>**4.1.2. React**

No es un framework, es una librería que solo se encarga de la vista, lo que implica que el resto de las herramientas para hacer la aplicación debes ser definidos por separado (routing, manejo de estados http, etc…).

- − **Productividad:** Lo bueno y malo a la vez es que puede ser integrado con cualquier arquitectura, pero se debe tener clara, ya que no viene marcada. Por ello es más demandante por parte de los desarrolladores, que necesitan utilizar otros Frameworks, arquitecturas y componentes para dotar a las aplicaciones de la funcionalidad que React no ofrece.
- − **Escalabilidad:** Permite separar de forma limpia los componentes reutilizables y las capas intermedias de gestión de datos. Como resultado, se puede entrar y editar componentes sin preocupación de que las estructuras de datos se dañen, y se pueden editar los contenedores sin preocuparse de que el diseño se estropee.
- − **Documentación y soporte:** Es soportado por Facebook y cuenta con gran cantidad de documentación técnica.
- − **Curva de aprendizaje:** A pesar de que tiene una curva de aprendizaje mayor que la de otros Frameworks / librerías, una vez que se ha aprendido se convierte en una forma de crear aplicaciones bastante sencilla y fácil de entender. [5][6]

#### <span id="page-7-1"></span>**4.1.3. Vue. Js**

Es considerado un Framework progresivo, es decir, es un Framework que puede irse haciendo tan robusto como se necesite; ya que puede ir desde la simple inclusión de éste como una biblioteca JavaScript regular que sólo crea pequeños widgets, hasta un Framework muy potente para crear aplicaciones completas.

- − **Productividad:** Tiene a VUEX como implementación de la arquitectura de FLUX, es una implementación simple pero muy potente, fácil de utilizar y de entender, la cual permite gestionar el flujo de datos en la aplicación.
- − **Escalabilidad:** Su núcleo es bastante pequeño y se escala a través de plugins.
- **Documentación y soporte:** La comunidad que hay detrás de Vue.js, es mucho menor que la comunidad que hay detrás de Angular o React algo que se hace previsible teniendo en cuenta las dos empresas que los sustentan y esto en algunas ocasiones dificulta encontrar información de utilidad.
- − **Curva de aprendizaje:** Para comenzar con Vue.js, todo lo que necesita es familiarizarse con HTML y ES5 JavaScript (es decir, JavaScript simple). Con estas habilidades básicas, se puede comenzar a construir aplicaciones no triviales en menos de un día de lectura de la guía. [7][8]

**Conclusión:** Teniendo en cuenta los requerimientos del proyecto, los criterios de selección y el análisis realizado se tomó la decisión de usar Angular como Framework para el Frontend, ya que, pese a que Angular es robusto, incluye todo lo necesario para el desarrollo de la Aplicación Web, su curva de aprendizaje en general no es tan corta por la sintaxis que maneja, pero cuenta con un buen soporte por sus creadores (Google) y la comunidad en general. Una de las mayores ventajas que proporciona **Angular** frente a las otras dos herramientas y la cual se quiso aprovechar en este proyecto es la **programación híbrida.** Con el complemento de **[Ionic](https://ionicframework.com/)** se puede crear un único código para prácticamente cualquier dispositivo: **Android, iOS,** aplicación web y muchos más.

#### <span id="page-9-0"></span>**4.2.Backend**

Para el desarrollo de este proyecto en particular se tomó la decisión de usar un Backend as a Service, con el objetivo de conectar aplicación web a servicios de Backend sin necesidad de escribir código del lado del servidor. El análisis y comparación de tecnologías en la selección del Backend as a Service se realizó entre **Firebase, Amazon Web Services(AWS) y Backendless.** 

#### <span id="page-9-1"></span>**4.2.1. Firebase**

Es un BaaS fácil de configurar e implementar y rico en funciones, es rápido ya que guarda los cambios en tiempo real. Está respaldado por Google, cuenta con bastante documentación técnica y tiene una curva de aprendizaje baja. Cuenta con diferentes planes entre ellos el gratuito, el cual resulta generoso para comenzar una aplicación. Para este proyecto en particular es importante el hecho de que sea adaptable con Angular ya que es el framework seleccionado para el Frontend [9][10].

#### <span id="page-9-2"></span>**4.2.2. Amazon Web Services (AWS)**

En general cuenta con una colección masiva de servicios de computación en la nube, soportada por Amazon desde 2004. Entre los beneficios principales: nivel de control, análisis integrales, información útil y capacidad para acceder al funcionamiento interno de la aplicación. Para este proyecto en particular resulta muy robusto y con una curva de aprendizaje alta, algunos inconvenientes están relacionados con el despliegue no confiable y largos procesos de implementación [11].

#### <span id="page-9-3"></span>**4.2.3. Backendless**

Es una plataforma backend-as-a-service (BaaS) móvil altamente escalable que ofrece gran cantidad de características, entre las principales incluye: autenticación de usuarios, auto escalabilidad, persistencia de datos, almacenamiento de archivos, análisis y lógica de negocios personalizada. Tiene todo lo necesario para crear aplicaciones móviles, pero hay varias deficiencias de esta plataforma, que incluyen entrega de mensajes condicionales, versión libre limitada, recursos limitados del servidor (que pueden afectar el rendimiento) y posibilidades de desarrollo parcialmente limitadas, lo que dificulta la realización de las tareas que requieren un servidor complejo [12].

**Conclusión:** teniendo en cuenta los requerimientos del proyecto, los criterios de selección, el Framework seleccionado para Frontend y las conclusiones del análisis realizado se decidió usar Firebase como Backend as a Service de la aplicación web PMO.

## <span id="page-10-0"></span>**5. Metodología**

## − **FASE 1:**

En esta fase de desarrollo del proyecto se utilizó una metodología para el levantamiento de requisitos basada en la construcción de historias de usuario, que permitió hacer una descripción ágil de los requerimientos funcionales de los usuarios potenciales del sistema. A cada historia de usuario se le asignó una prioridad, de acuerdo con el criterio y las necesidades de los usuarios. Adicionalmente se realizaron reuniones con el gerente de la PMO para conocer los requerimientos funcionales, sus necesidades y expectativas.

#### − **FASE 2:**

En esta fase del proyecto se analizaron los requerimientos funcionales y no funcionales obtenidos en la fase anterior, a partir de los cuales se propuso una arquitectura que respondió a dichas necesidades. Adicionalmente, se realizó un análisis de las tecnologías y frameworks para el desarrollo de la aplicación, principalmente en lo relacionado a la capa de datos, backend y framework de desarrollo web. La arquitectura diseñada y las tecnologías de desarrollo seleccionadas fueron presentadas al personal encargado de la empresa para su verificación y aprobación.

## − **FASE 3:**

La última fase del proyecto comprendió el desarrollo y la implementación del sistema de información a partir del diseño realizado en la fase anterior. Se enumeró el desarrollo de cada capa de la aplicación, se evaluaron y validaron las historias de usuarios vs las funcionalidades implementadas en la plataforma, para verificar que se dio respuestas a los requerimientos documentados en la primera fase; finalmente, no se alcanzó la ejecución de pruebas sistematizadas, pero se realizaron pruebas manuales.

## <span id="page-11-0"></span>**6. Resultados y análisis**

A continuación, se explican las diferentes funcionalidades alcanzadas en el desarrollo de la Aplicación Web PMO

## <span id="page-11-1"></span>**6.1.Interfaz de Usuario Administrador**

Al ingresar a la Aplicación como Administrador se observará la siguiente pantalla de bienvenida la cual permitirá la administración del sistema por medio de cada una de las **pestañas** disponibles para tal fin.

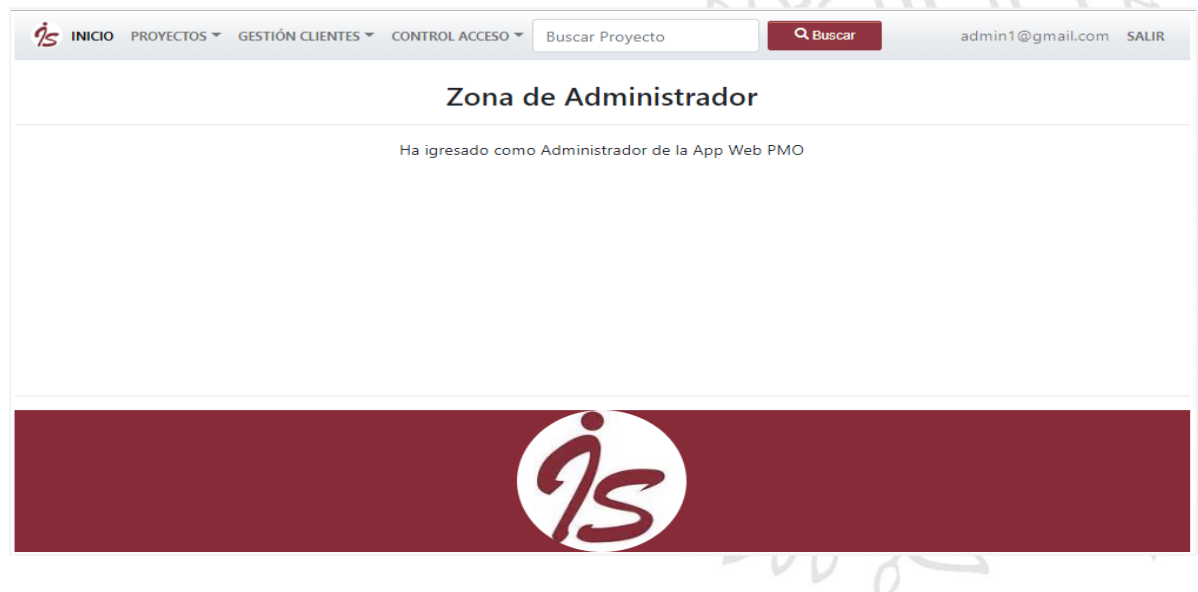

## **6.1.1. Proyectos**

La pestaña Proyectos ofrecerá dos opciones al usuario administrador, podrá crear un nuevo Proyecto al seleccionar la opción **"NUEVO PROYECTO"** o podrá ver el listado de todos los Proyectos almacenados en la Base de Datos mediante la opción **"LISTA PROYECTOS"**

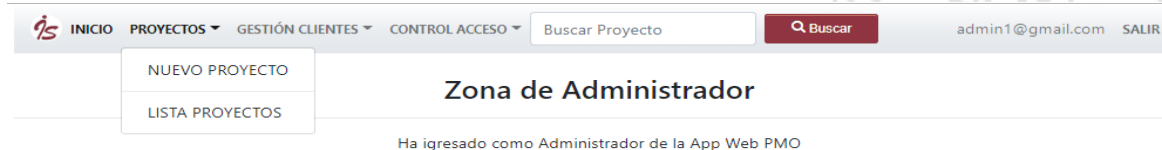

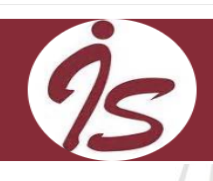

## **6.1.1.1. Nuevo proyecto**

Permitirá la creación de un nuevo Proyecto llenando todos los campos obligatorios, hasta que no estén todos los campos llenos no se habilitará el botón **"Adjuntar Documentos"**

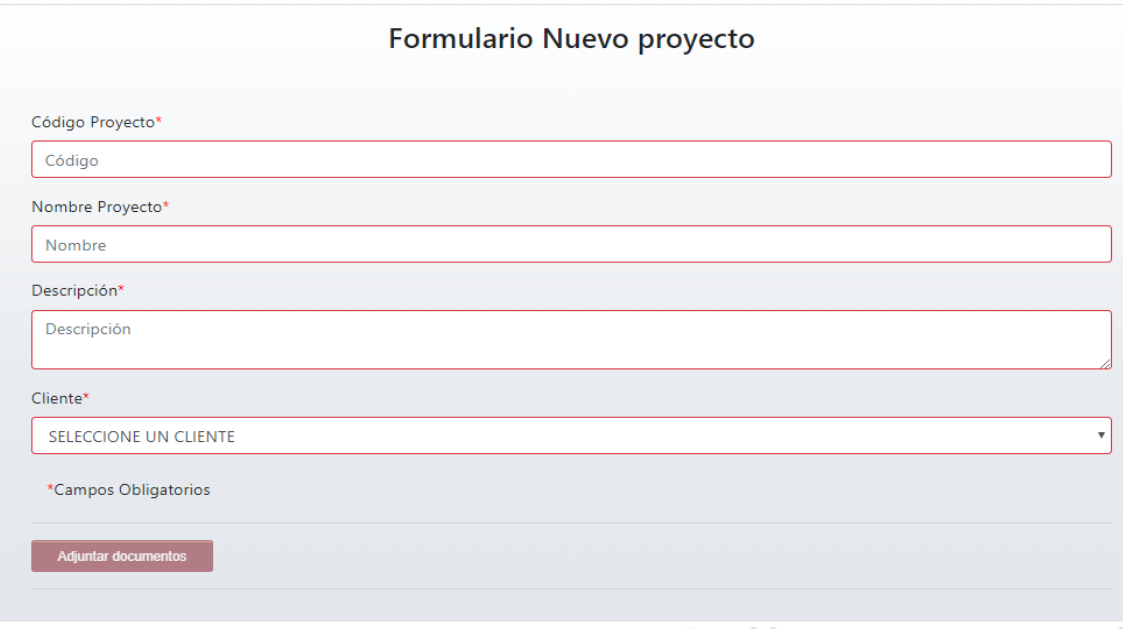

Al seleccionar el botón **"Adjuntar Documentos"** la aplicación permitirá adjuntar uno o varios archivos en formato PDF.

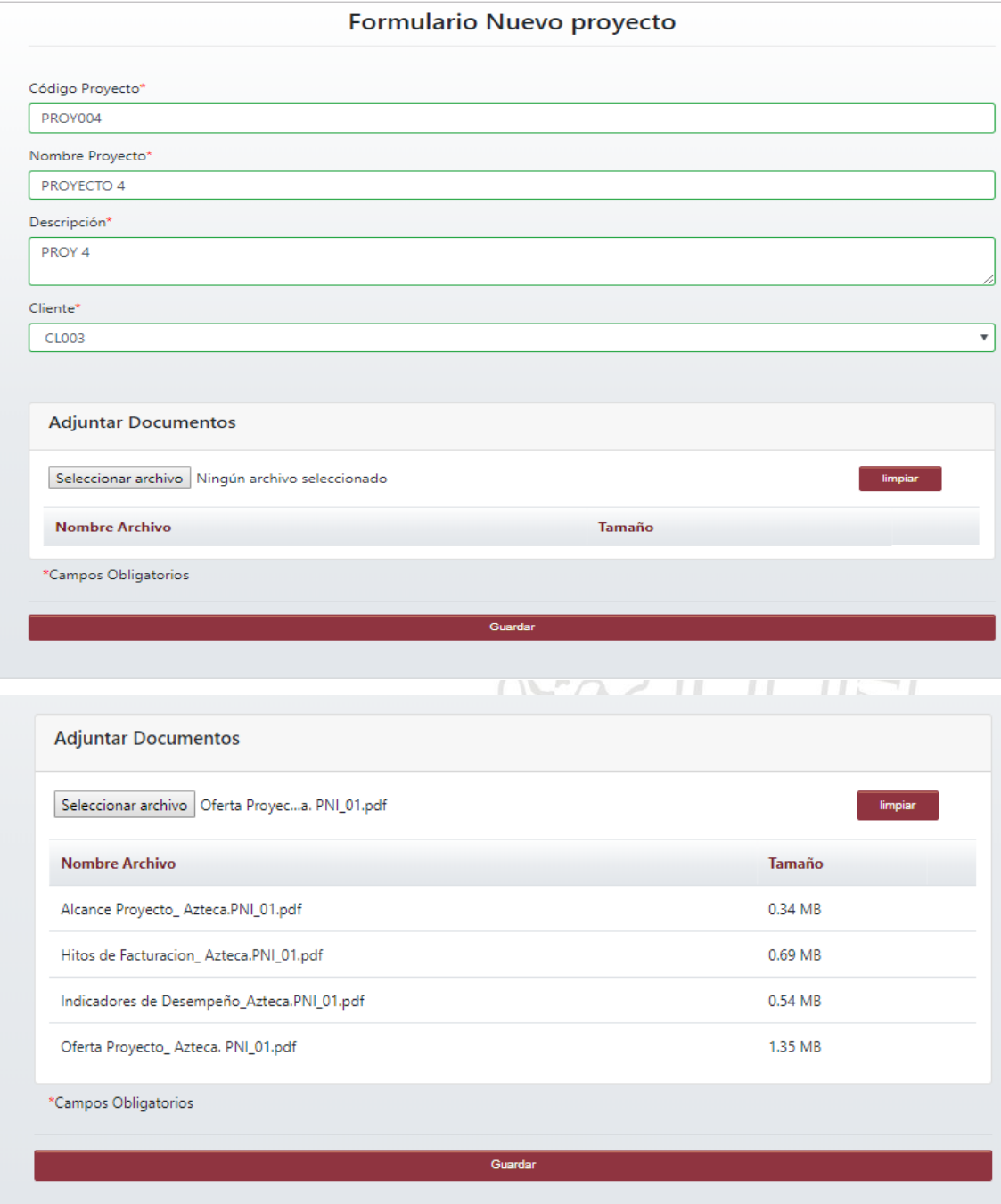

En cuanto se seleccione el botón **"Guardar"** se almacenará la información del Proyecto y sus respectivos documentos adjuntos a la Base de Datos.

## **6.1.1.2. Lista proyectos**

Permitirá visualizar el listado de todos los Proyectos que están almacenados en la Base de Datos, adicionalmente se podrá **Visualizar** o **Modificar** la información de cada uno de los Proyectos listados seleccionando la opción correspondiente.

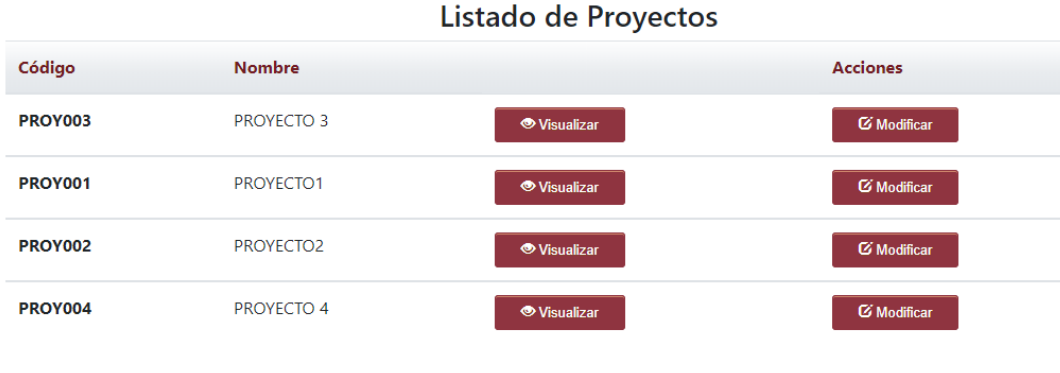

## **6.1.1.2.1. Visualizar**

Al seleccionar el botón **"Visualizar"** se observarán 3 pestañas: **"INFORMACIÓN GENERAL", "INFORMACIÓ CLIENTE", "DOCUEMNTOS ADJUNTOS",** las cuales permitirán ver la información del Proyecto de manera organizada

INFORMACIÓN GENERAL INFORMACIÓN CLIENTE DOCUMENTOS ADJUNTOS

La pestaña **"INFORMACIÓN GENERAL"** permitirá visualizar la información básica del Proyecto, más no permitirá editarla.

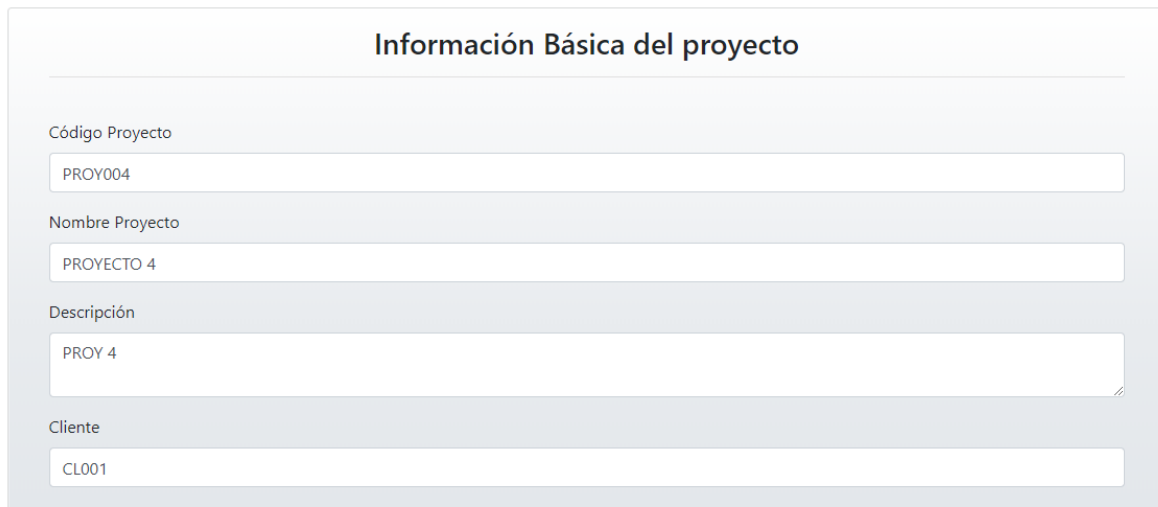

La pestaña **"INFORMACIÓN CLIENTE"** permitirá visualizar la información completa del Cliente asociado al Proyecto, más no permitirá editarla.

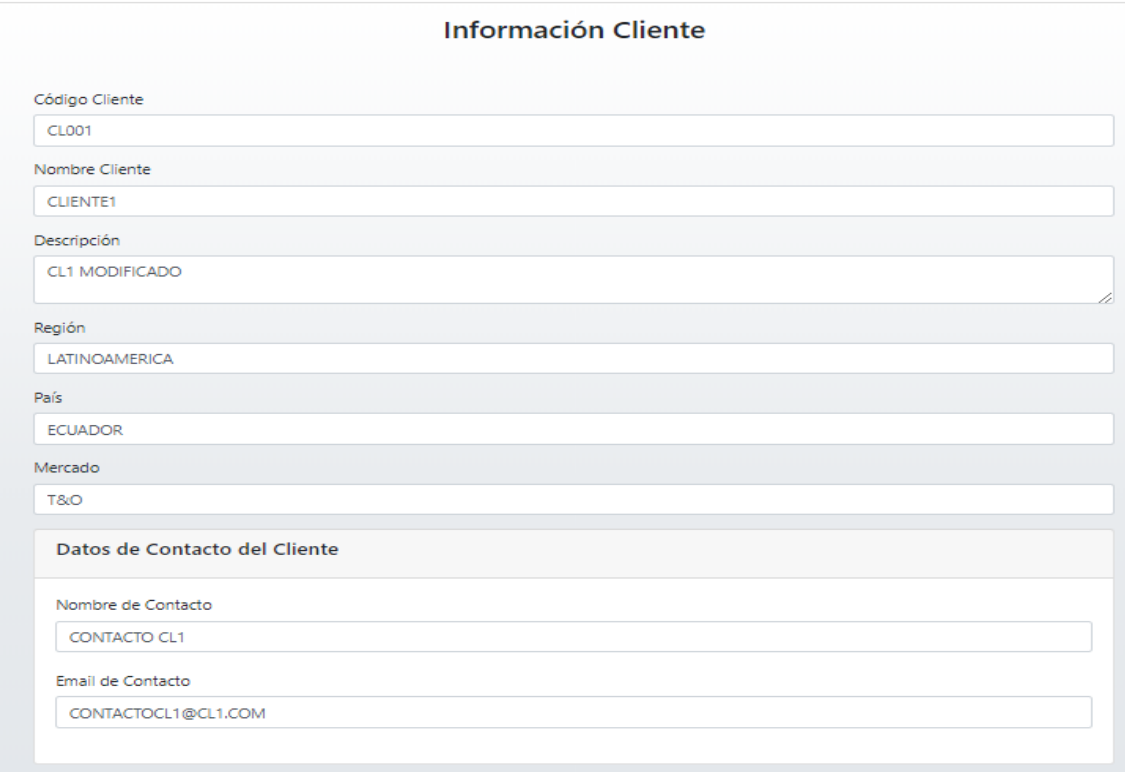

La pestaña **"DOCUMENTOS ADJUNTOS"** permitirá visualizar el listado de los documentos que están adjuntos al Proyecto, no permitirá editarlos ni eliminarlos, pero si permitirá visualizarlos, descargarlos o imprimirlos dando clic sobre cada uno de ellos.

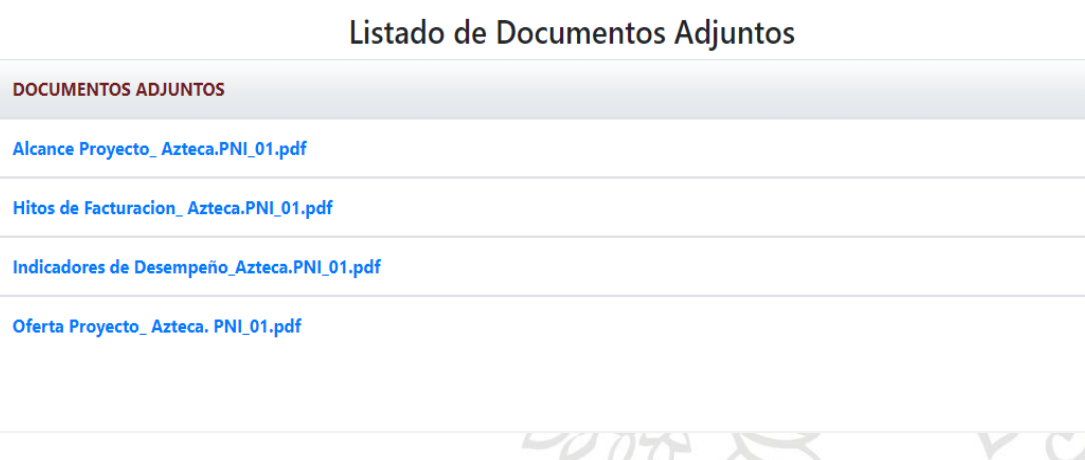

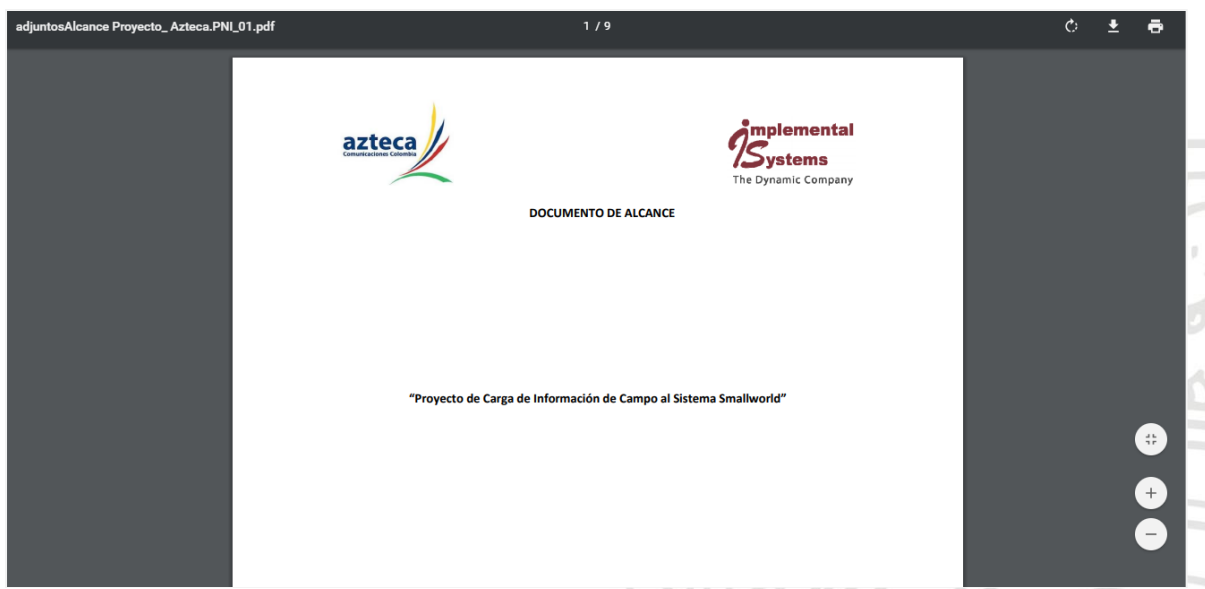

## **6.1.1.2.2. Modificar**

Permitirá editar los documentos adjuntos adicionando más si es necesario, no permitirá modificar la información general del Proyecto  $\frac{1}{2}$ 

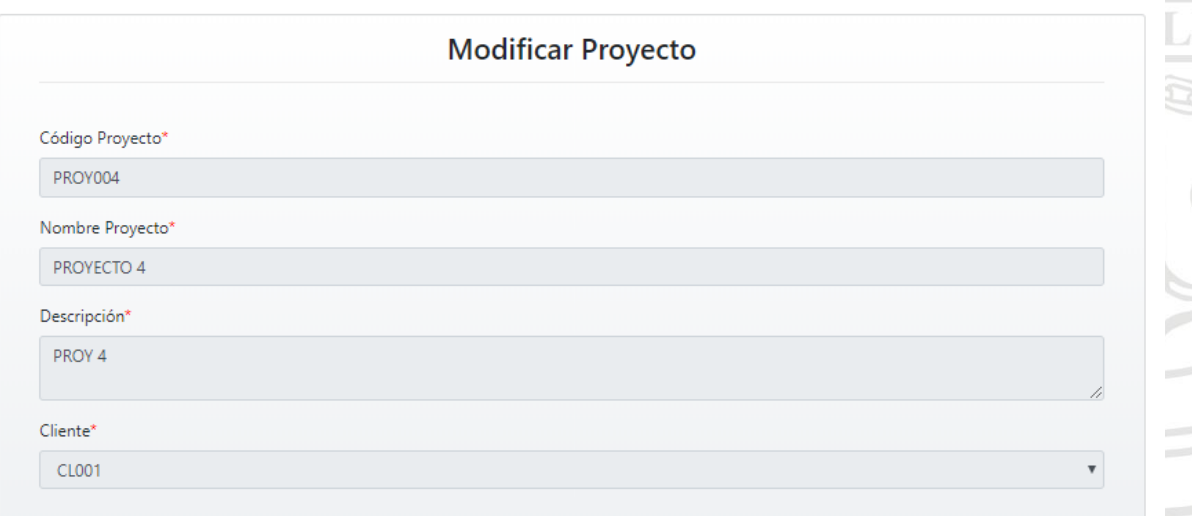

ő

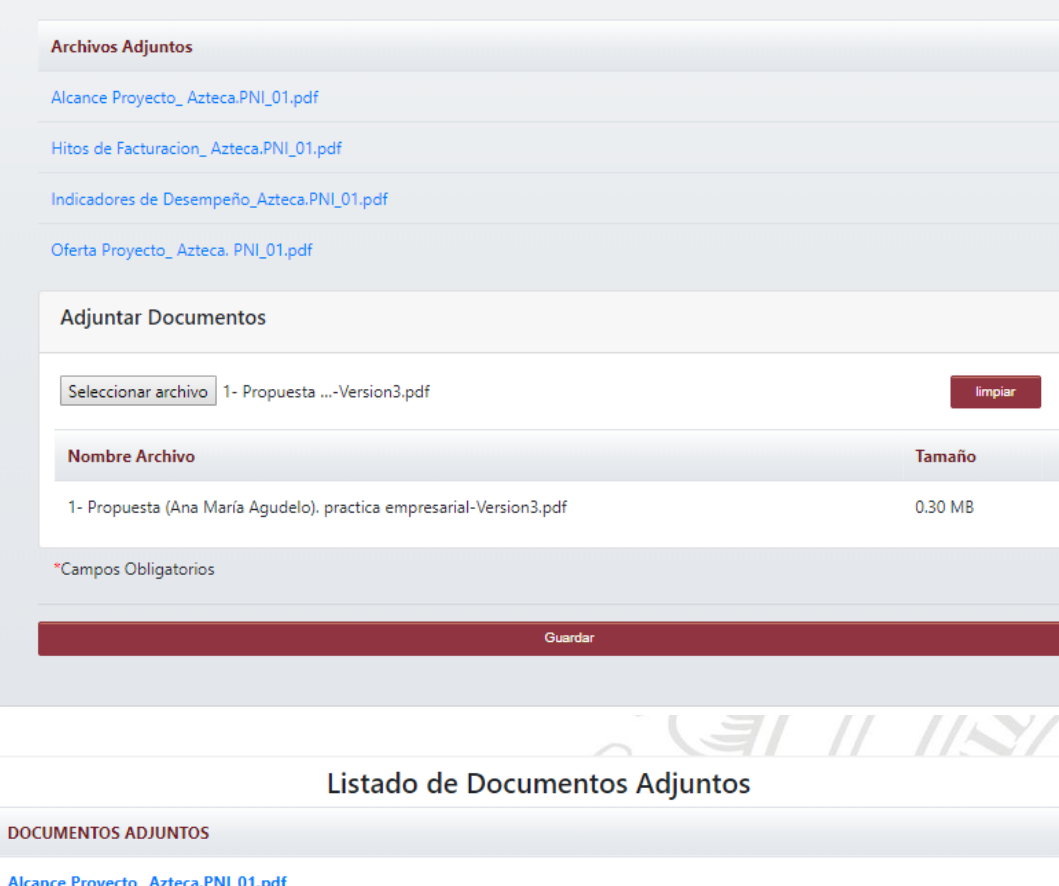

Hitos de Facturacion\_Azteca.PNI\_01.pdf

Indicadores de Desempeño\_Azteca.PNI\_01.pdf

Oferta Proyecto\_Azteca. PNI\_01.pdf

1- Propuesta (Ana María Agudelo). practica empresarial-Version3.pdf

## **6.1.2. Gestión Clientes**

La pestaña Gestión de Clientes ofrecerá dos opciones al usuario administrador, podrá registrar un nuevo Cliente al seleccionar la opción **"REGISTRAR CLIENTE"** o podrá ver el listado de todos los Clientes almacenados en la base de datos mediante la opción **"LISTA CLIENTES"**

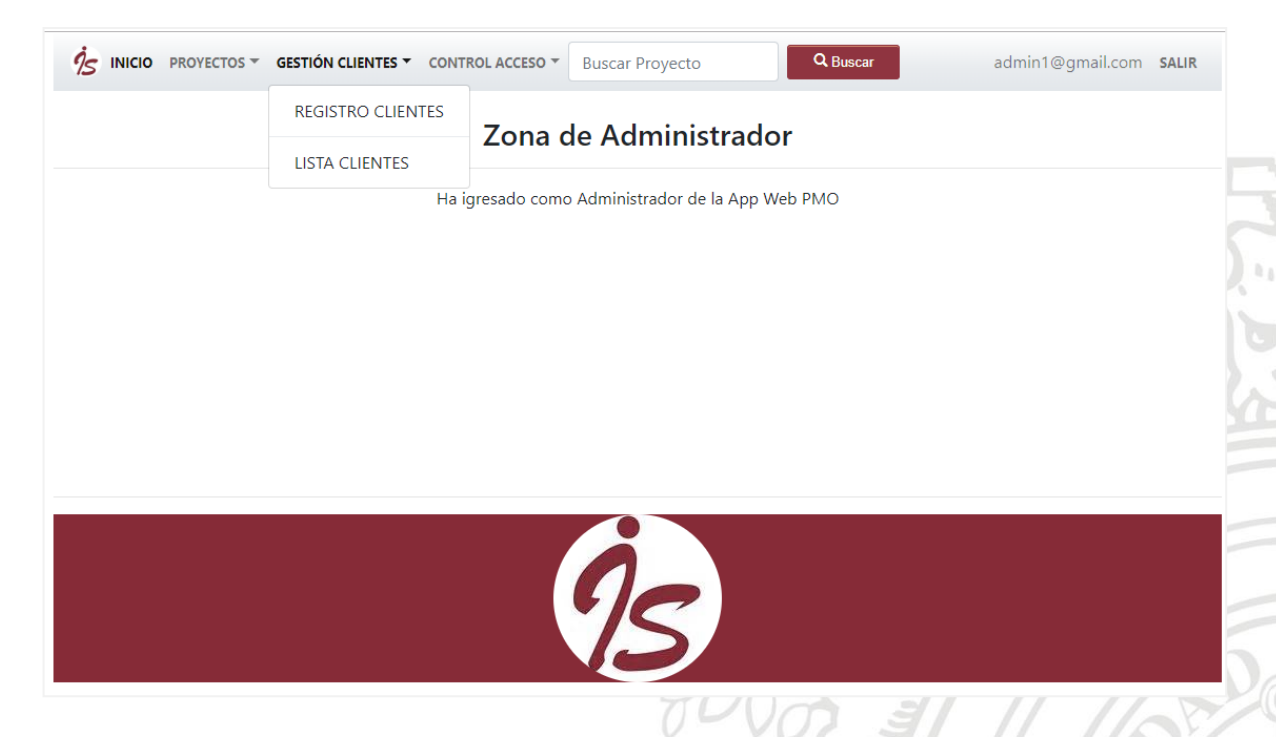

## **6.1.2.1. Registro Clientes**

Permitirá el registro de un nuevo Cliente llenando todos los campos obligatorios, hasta que no estén todos los campos válidos no se habilitará el botón **"Registrar"**; de acuerdo con la región que se seleccione se visualizará una lista de países de los cuales se deberá elegir uno.

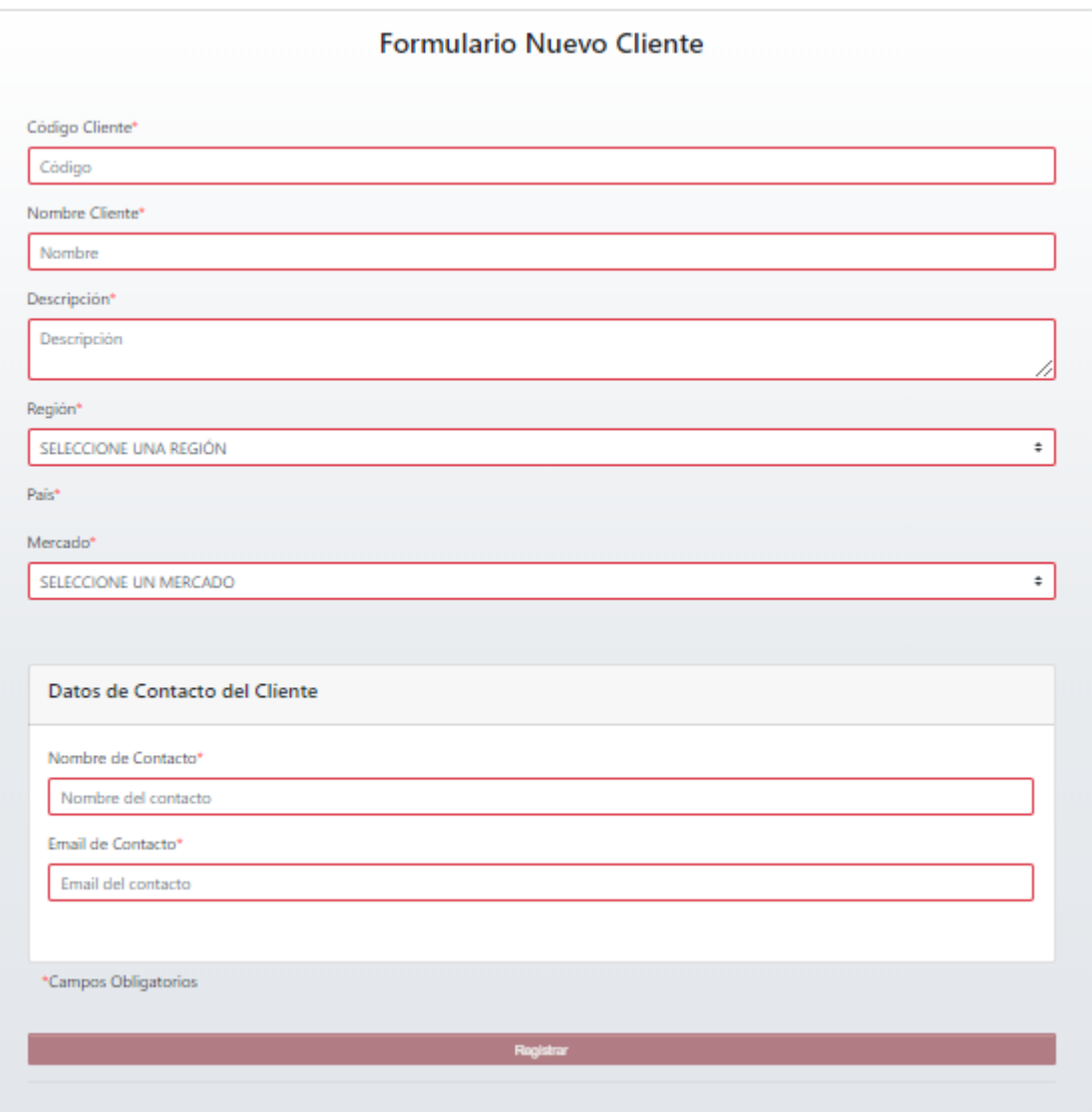

## **6.1.2.2. Lista Clientes**

Permitirá visualizar el listado de todos los Clientes que están almacenados en la Base de Datos, adicionalmente se podrá **Visualizar** o **Modificar** la información de cada uno de los Clientes listados seleccionando la opción correspondiente.

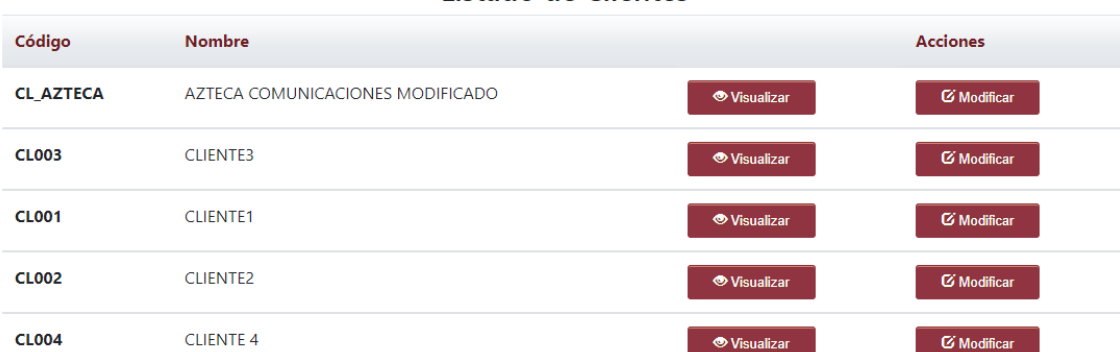

#### Listado de Clientes

## **6.1.2.2.1. Visualizar**

Al seleccionar el botón **"Visualizar"** se observará la información completa del cliente, de ninguna manera se podrá editar dicha información.

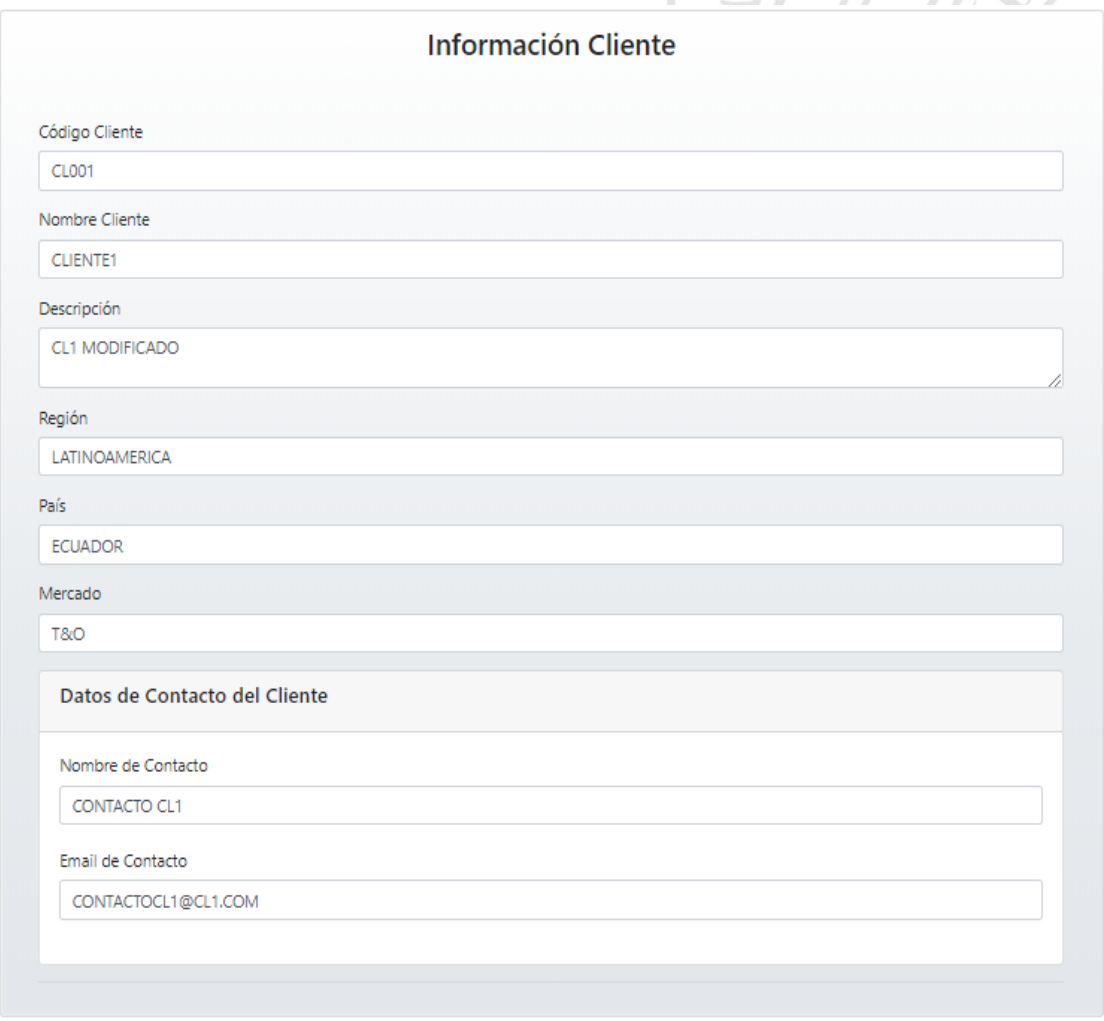

## **6.1.2.2.2. Modificar**

Al seleccionar el botón **"Modificar"** se podrá editar la información del cliente, los únicos campos que no podrán ser modificados serán el código del cliente y el nombre. Finalmente, al pulsar el botón "**Guardar Cambios"** se harán las respectivas modificaciones en la Base de Datos y la próxima vez que se desee ver el Cliente se evidenciarán los cambios.

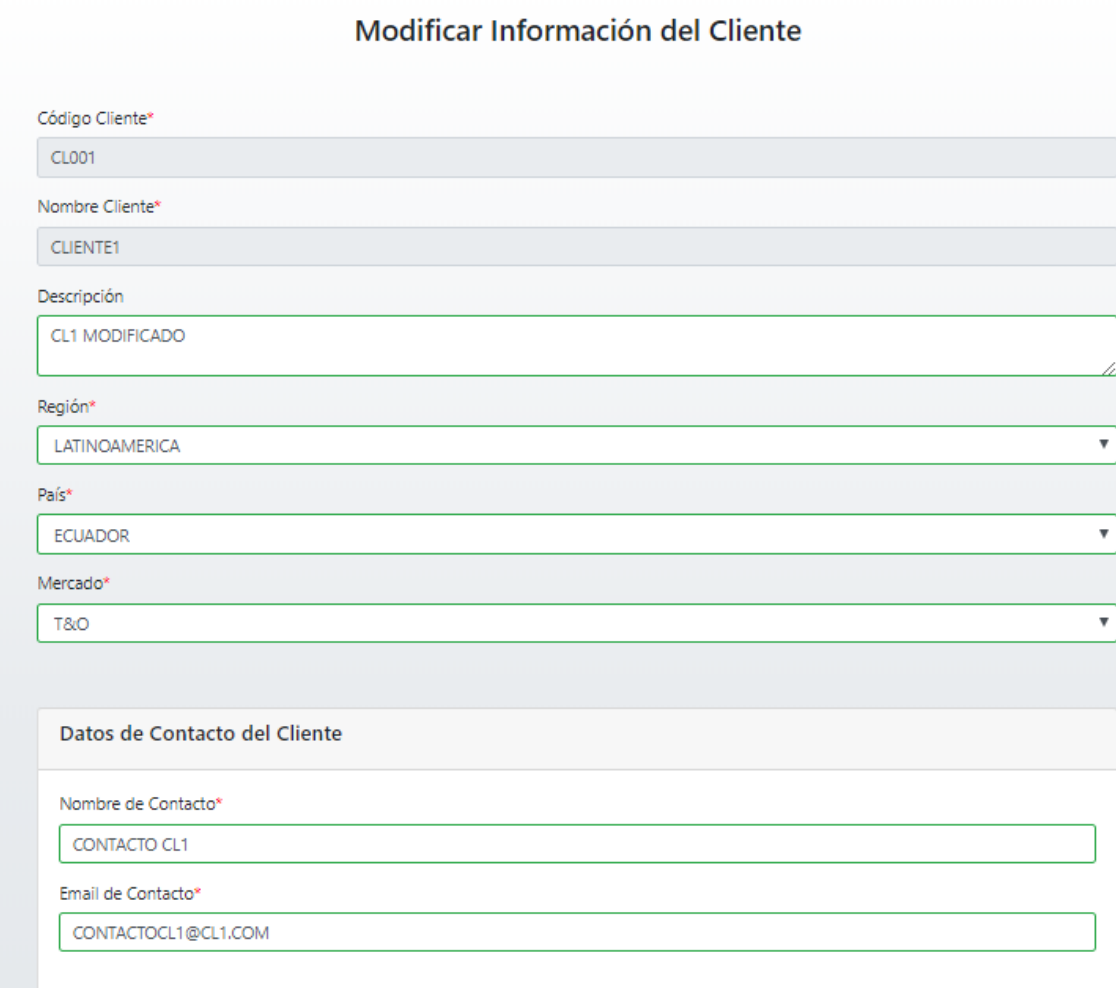

#### **6.1.3. Control Acceso**

La pestaña Control de Acceso ofrecerá dos opciones al usuario administrador, podrá registrar un nuevo Usuario al seleccionar la opción **"REGISTRO USUARIOS"** o podrá ver el listado de todos los Usuarios almacenados en la base de datos mediante la opción **"LISTA USUARIOS"**

Y

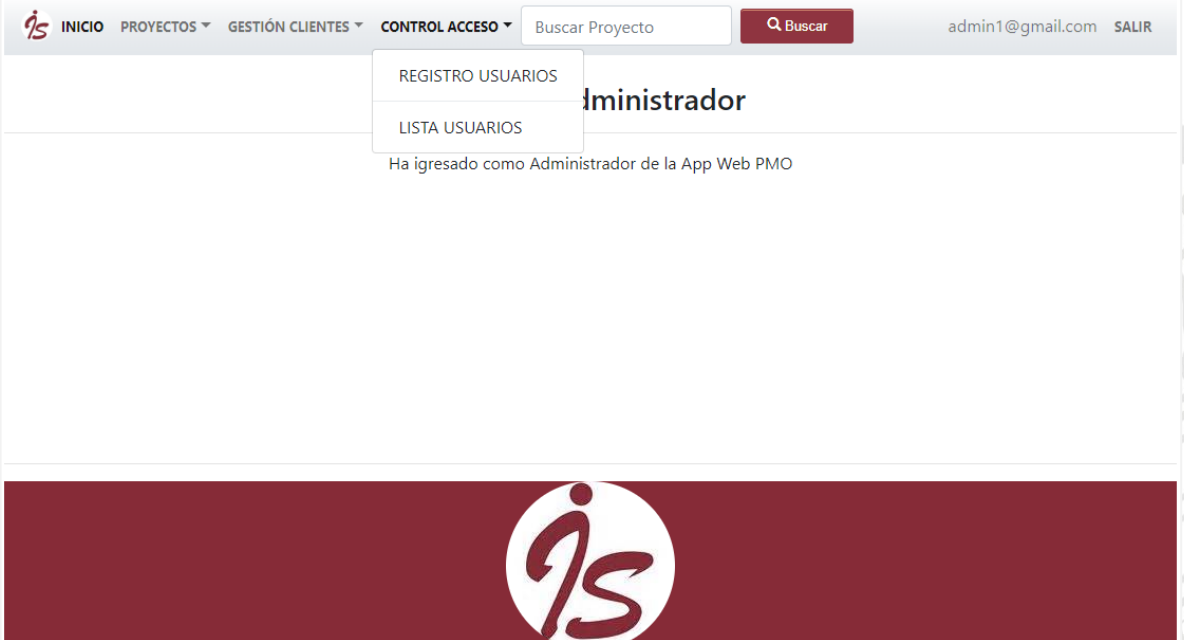

## **6.1.3.1. Registro Usuarios**

Permitirá el registro de un nuevo Usuario llenando todos los campos obligatorios, hasta que no estén todos los campos válidos no se habilitará el botón **"Registrar"**; de acuerdo con el perfil seleccionado el sistema dará los respectivos permisos al nuevo usuario.

T

 $N \pi$ 

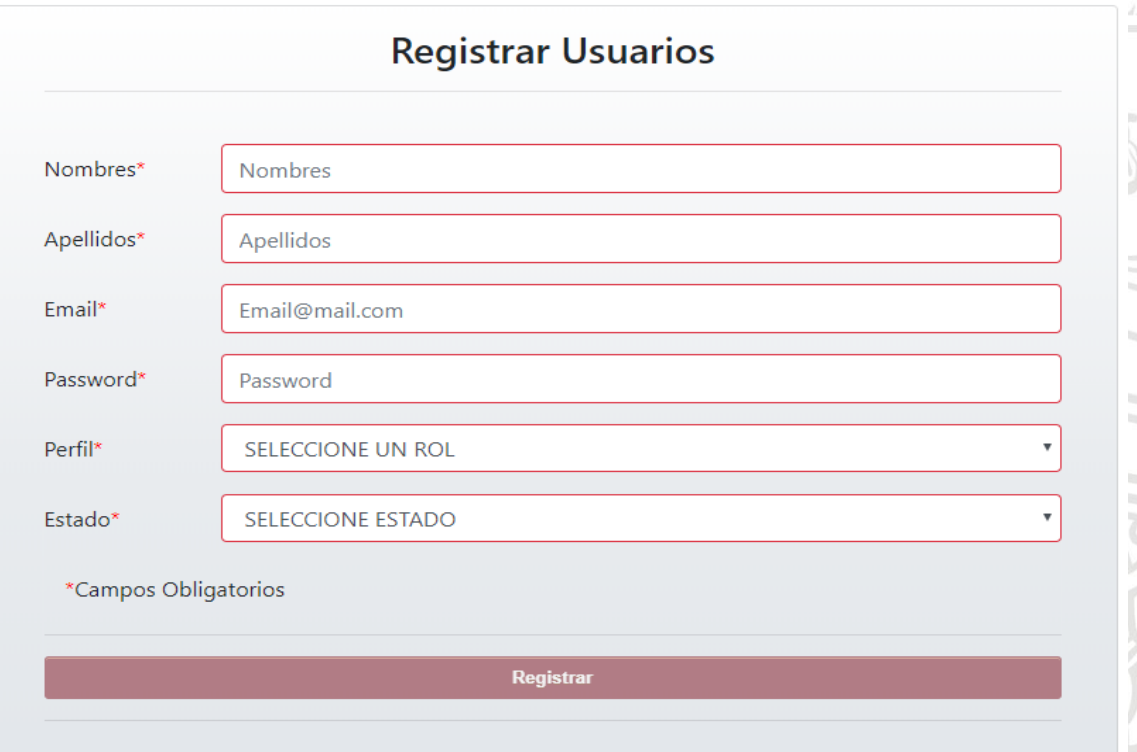

## **6.1.3.2. Lista Usuarios**

Permitirá visualizar el listado de todos los Usuarios que están almacenados en la Base de Datos, adicionalmente se podrá **Visualizar** o **Modificar** la información de cada uno de los Usuarios listados seleccionando la opción correspondiente.

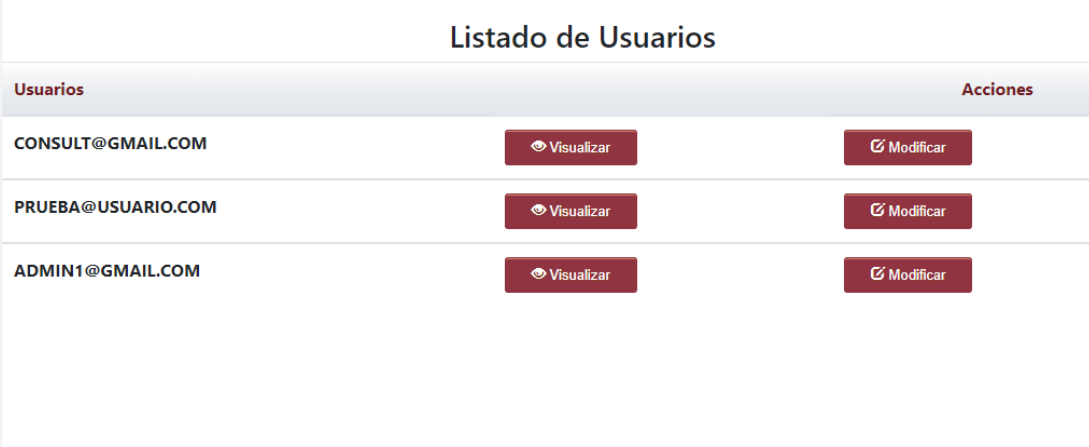

## **6.1.3.2.1. Visualizar**

Al seleccionar el botón **"Visualizar"** se observará la información completa del Usuario, de ninguna manera se podrá editar dicha información.

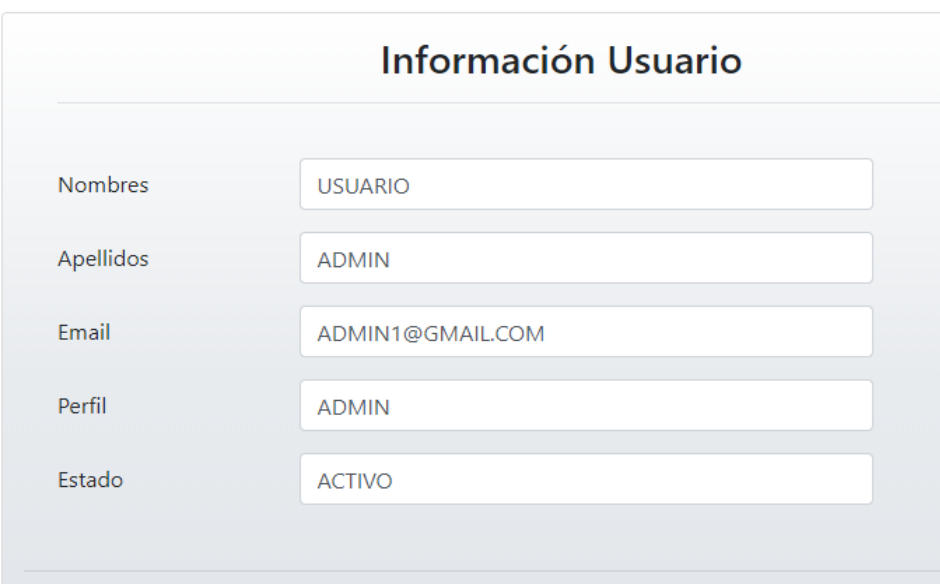

#### **6.1.3.2.2. Modificar**

Al seleccionar el botón **"Modificar"** se podrá editar la información del Usuario, los únicos campos que no podrán ser modificados serán los nombres y apellidos del Usuario. Finalmente, al pulsar el botón "**Guardar Cambios"** se harán las respectivas modificaciones en la base de datos y la próxima vez que se desee ver el Usuario se evidenciarán los cambios.

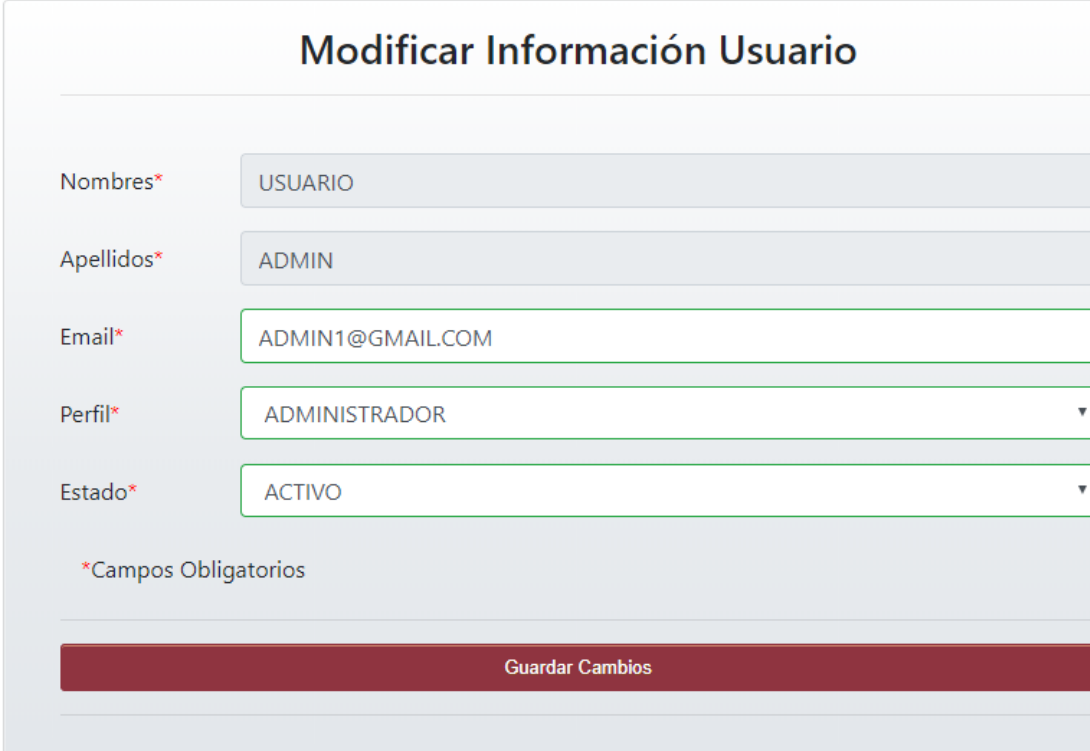

## <span id="page-24-0"></span>**6.2.Interfaz de Usuario de Consulta**

Al ingresar a la Aplicación como Usuario de Consulta se observará la siguiente pantalla de bienvenida la cual permitirá al usuario consultar proyectos ya sea a través de la opción de búsquedas o por medio de la pestaña **"PROYECTOS"**, podrá ver toda la información del proyecto incluyendo los documentos adjuntos, pero no tendrá permisos para realizar ninguna modificación.

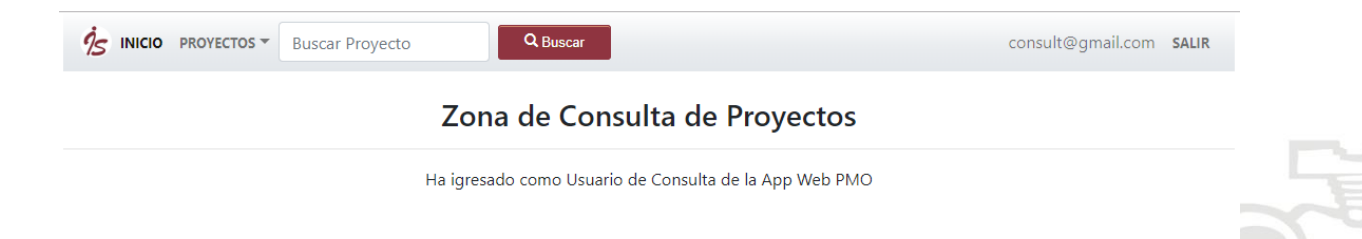

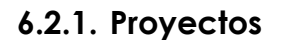

La pestaña Proyectos ofrecerá al usuario de consulta la opción **"LISTA PROYECTOS"** mediante la cual podrá ver el listado de todos los proyectos almacenados en la Base de Datos.

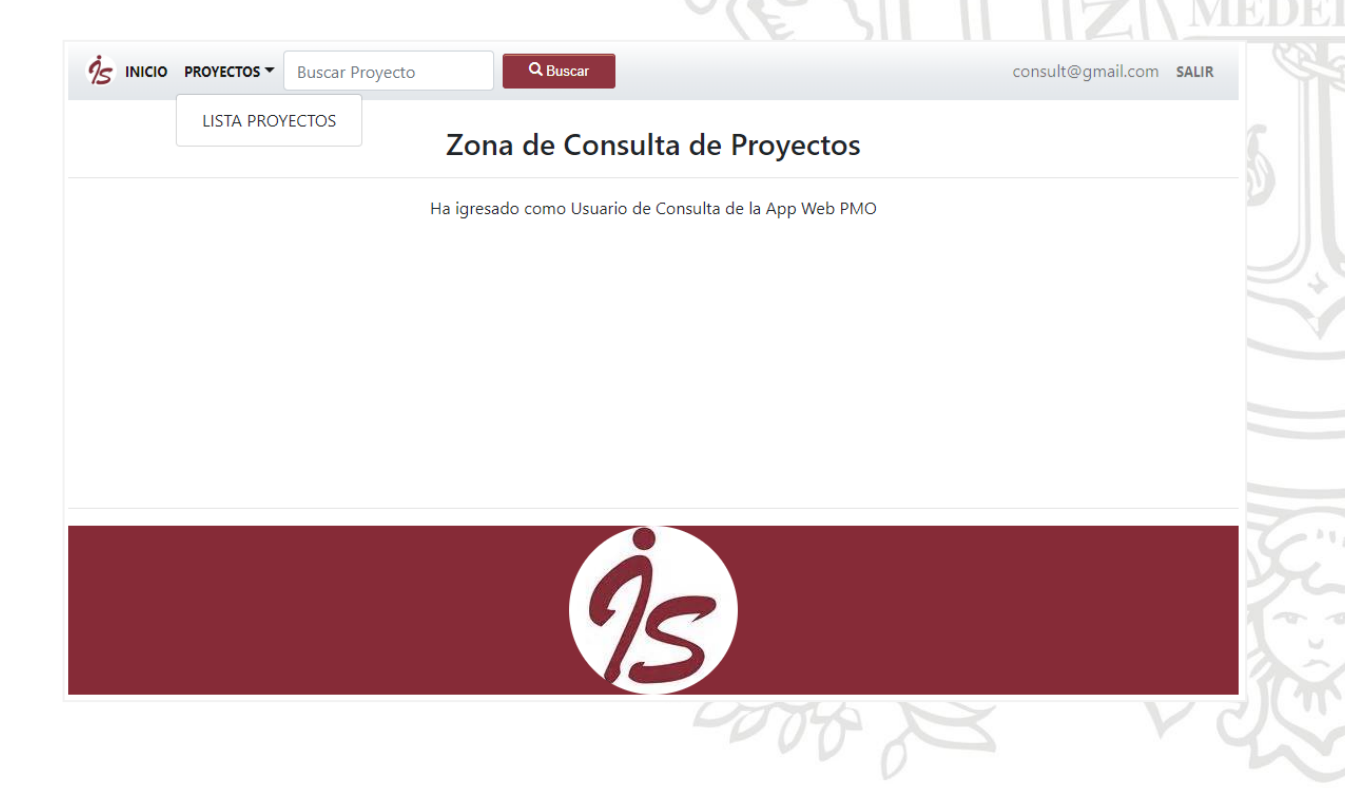

#### **6.2.1.1. Lista Proyectos**

Permitirá visualizar el listado de todos los proyectos que están almacenados en la Base de Datos, adicionalmente se podrá visualizar la información de cada uno de los proyectos listados seleccionando la opción **"Visualizar".**

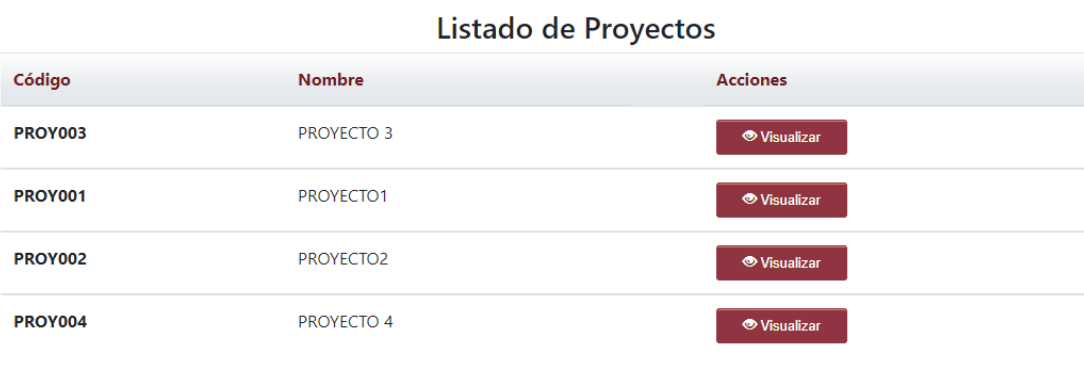

## **6.2.1.1.1. Visualizar**

Al seleccionar el botón **"Visualizar"** se observarán 3 pestañas: **"INFORMACIÓN GENERAL", "INFORMACIÓ CLIENTE", "DOCUEMENTOS ADJUNTOS",** las cuales permitirán ver la información del proyecto de manera ordenada.

INFORMACIÓN GENERAL **INFORMACIÓN CLIENTE DOCUMENTOS ADJUNTOS** 

La pestaña **"INFORMACIÓN GENERAL"** permitirá visualizar la información básica del proyecto.

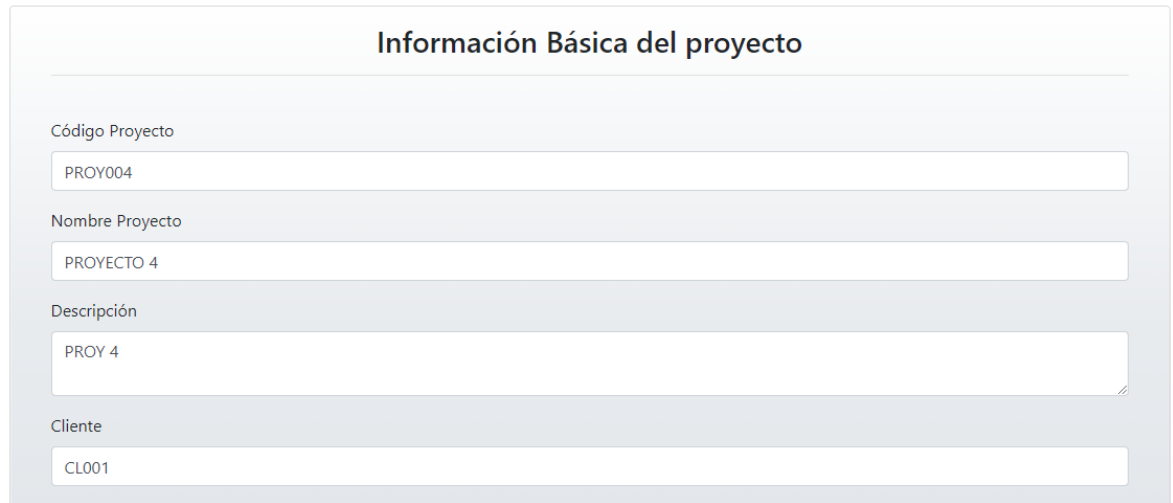

La pestaña **"INFORMACIÓN CLIENTE"** permitirá visualizar la información completa del Cliente asociado al Proyecto que se está visualizando.

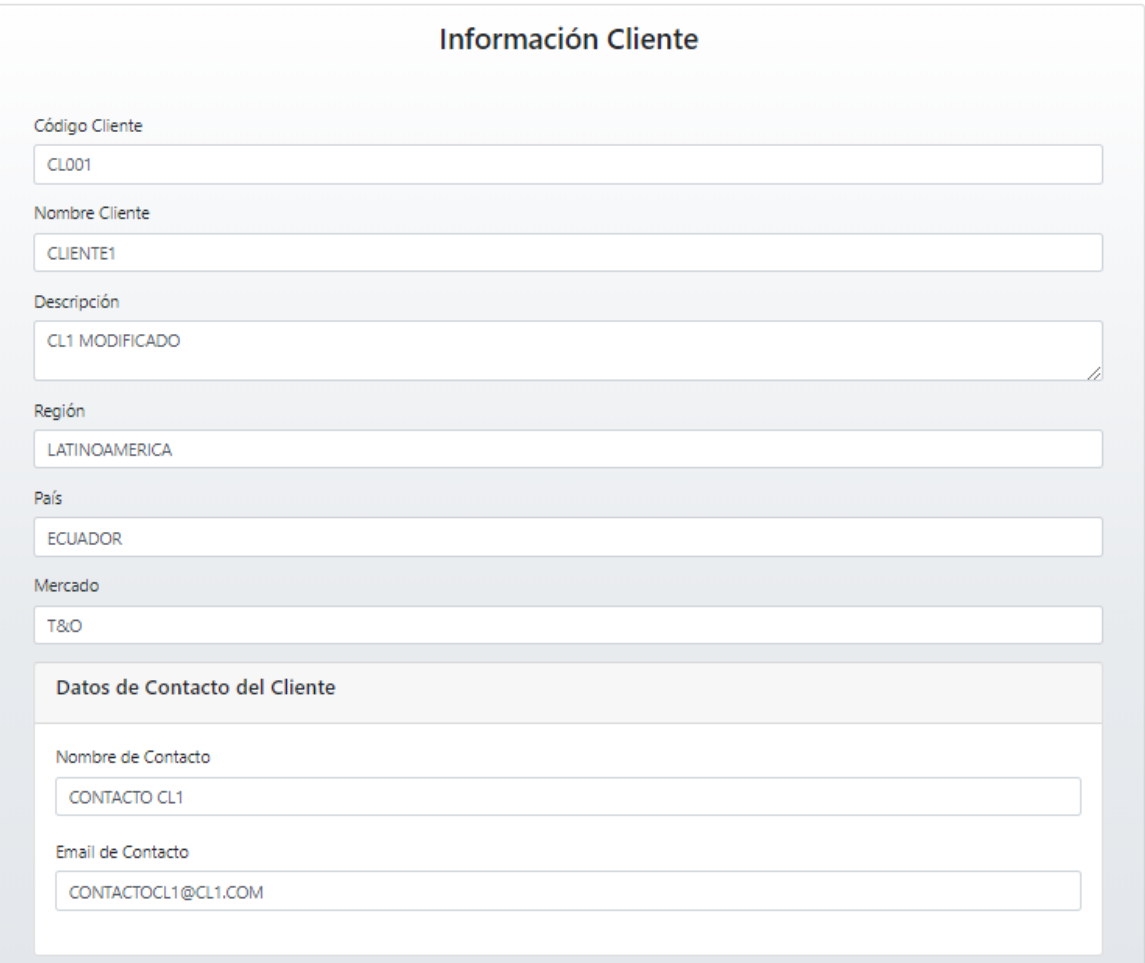

La pestaña **"DOCUMENTOS ADJUNTOS"** permitirá visualizar el listado de los documentos que están adjuntos al Proyecto, permitirá visualizarlos, descargarlos o imprimirlos dando clic sobre cada uno de ellos.

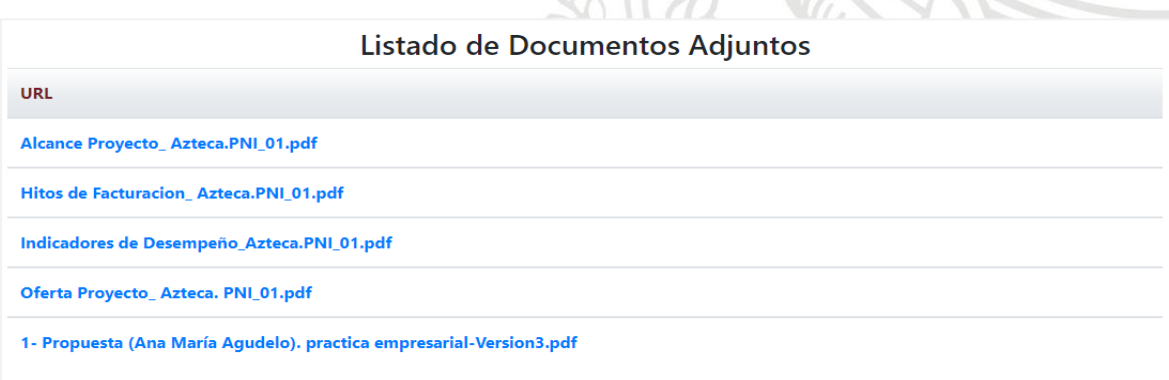

## **6.2.2. Búsqueda Proyectos**

El sistema en su primera versión sólo permitirá realizar búsquedas básicas por código del Proyecto, se podrá ingresar el código en mayúsculas o minúsculas y el sistema realizará la búsqueda sin problemas.

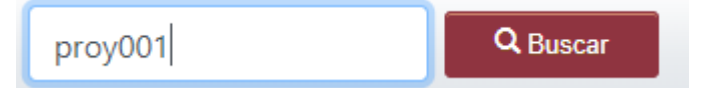

Al presionar el botón **"Buscar"** si encuentra coincidencias mostrará el código y el nombre del proyecto y la opción **"Visualizar"** para poder entrar y visualizar toda información del proyecto de manera ordenada, en caso contrario mostrará un mensaje de error.

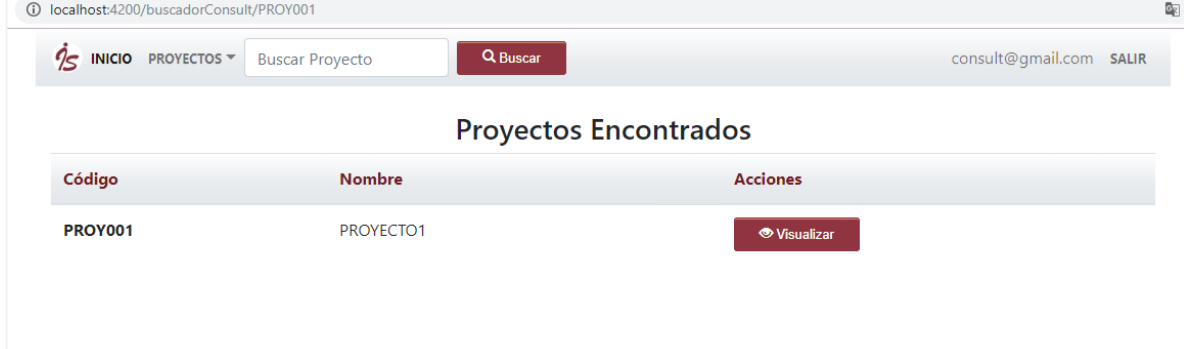

## <span id="page-28-0"></span>**6.3.Mensajes de Alerta**

La Aplicación Web suministrará diferentes mensajes de alerta de acuerdo con las acciones de los usuarios, los mensajes de satisfacción se podrán visualizar de color verde, los mensajes de error se observarán de color rojo, algunos de los mensajes son automáticos del sistema por lo tanto se visualizarán en inglés.

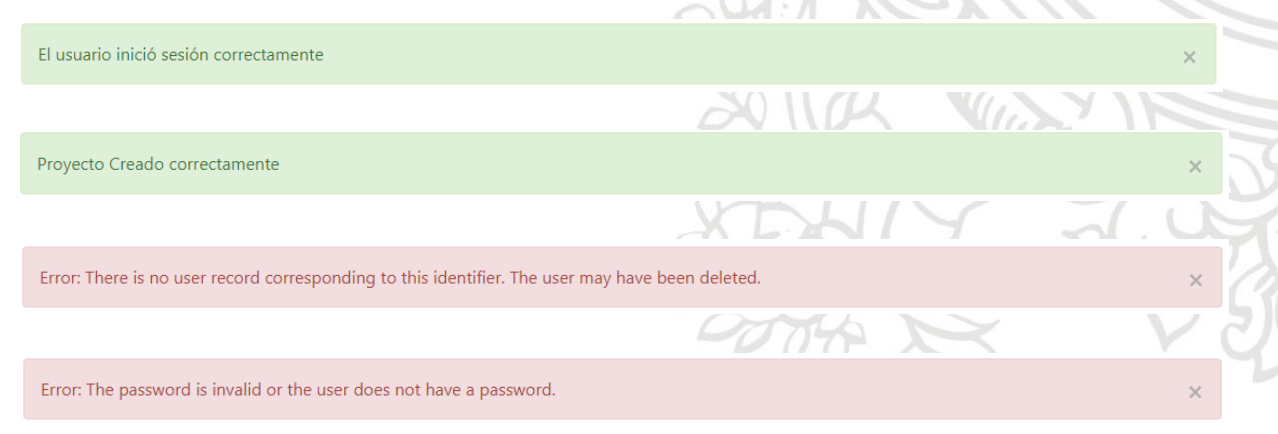

#### <span id="page-29-0"></span>**7. Dificultades**

- − La mayor dificultad que se presentó fue la sincronización de usuarios, ya que la herramienta Firebase trae un módulo de autenticación, pero se requería también almacenar los usuarios en una colección en la base de datos y además asignar permisos de acuerdo con los roles. Para lograr la solución fue necesario modificar las **reglas de seguridad** de Firebase y crear unas reglas personalizadas que permitieran implementar el control de acceso autorizando o denegando permisos según los roles, adicionalmente desde el Frontend se utilizó la directiva **NgIf** para tomar decisiones simples que permitiera mostrar las opciones de la barra principal de la interface de usuario de acuerdo con al rol y los permisos que internamente este tuviera.
- − También se presentó dificultad al momento de implementar el sistema de búsquedas, ya que se logró realizar búsquedas básicas de proyecto por código del proyecto, pero en esta primera versión no se alcanzó a implementar búsquedas por coincidencias de palabras.
- − Finalmente, aunque no es una dificultad como tal, es válido mencionar que las pruebas realizadas a la aplicación fueron pruebas manuales, ya que no se alcanzaron a automatizar las pruebas.

## <span id="page-29-1"></span>**8. Conclusiones**

Se aprendió a usar el framework Bootstrap 4, el cual permitió crear una interface de usuario limpia y totalmente adaptable a todo tipo de dispositivos y pantallas, mediante la librería CSS que incluye tipografías, botones, cuadros, menús y otros elementos. En cuanto al Backend se aprendió a configurar y adaptar a la aplicación el Backend como Servicio Firebase, el cual en conjunto con el framework Angular permitió que la **arquitectura de la Aplicación** diera respuesta a las necesidades planteadas por la compañía con las herramientas establecidas y en el tiempo indicado, dicha aplicación fue desplegada en el hosting de Firebase.

- La documentación y análisis de los requerimientos funcionales y no funcionales se logró realizando reuniones constantes con la Gerente de la PMO, en las cuales se indagó a cerca de la manera como en ese momento se almacenaba y gestionaba la información de los proyectos de la compañía, esto permitió la realización de un análisis y la organización de la información en una Estructura de Desglose del Trabajo (EDT), adicionalmente, se usaron técnicas de los marcos de desarrollo ágiles para el levantamiento de los requisitos en forma de historias de usuarios; lo que finalmente contribuyó al cumplimiento de las funcionalidades de la Aplicación Web.
- − Se consiguió que el diseño de la arquitectura de la Aplicación Web satisficiera las necesidades de la compañía, para esto fue necesario realizar las siguientes actividades: Inicialmente se realizó un análisis de las posibles tecnologías a utilizar para cumplir con el alojamiento en servidores web, una vez definidas las tecnologías se realizaron diagramas de despliegue y de arquitectura de la aplicación, la base de datos también fue diseñada y diagramada, finalmente, se diseñó un prototipo no funcional que permitió empezar a dar ideas sobre el diseño de la interfaz gráfica de la aplicación.
- − Finalmente, se logró desarrollar e implementar el sistema de información diseñado, se logró la correcta configuración y ensamble del Backend as a Service con la aplicación, permitiendo el almacenamiento y gestión de los datos. Fueron construidas las interfaces web para los dos tipos de roles que admite la aplicación y los diferentes módulos que implican cada uno de estos roles.
- − En general, se adquirió mucho conocimiento de esta etapa práctica, se utilizó todo lo aprendido de manera teórica durante la carrera, se observó cómo es la dinámica de trabajo en el mercado laboral y la importancia de dar buen uso a los recursos disponibles como tiempo, personal y dinero a la hora de completar un proyecto de software.

#### <span id="page-31-0"></span>**9. Referencias Bibliográficas**

[1]. Implemental Systems The Dynamic Company. "*Gestión de Proyectos Dirección de Proyectos".* 2017

[2]. "Frameworks Web de lado servidor". *developer.mozilla.org*, 2017. [En linea]. Disponible en: https://developer.mozilla.org/es/docs/Learn/Serverside/Primeros\_pasos/Web\_frameworks. [Accedido: 06-sep-2018]

[3]. "las 7 razones para utilizar Angular en proyectos de desarrollo web". *www.offing.es*, 2018. [En linea]. Disponible en: https://www.offing.es/7-razonespara-utilizar-angular-4/. [Accedido: 06-sep-2018]

[4]. "Viegilancia y seguridad en Angular". *Academisbinaria.com*, 2017. [En linea]. Disponible en: https://academia-binaria.com/vigilancia-y-seguridaden-Angular/. [Accedido: 07-sep-2018]

[5]. "Comparación React contra Angular". *codearmy.co*, 2018. [En linea]. Disponible en: https://codearmy.co/comparaci%C3%B3n-react-contraangular-2402f761b14e. [Accedido: 06-sep-2018]

[6]. "How to Scale React Applications" .*www.smashingmagazine.com, 2016.* [En linea]. Disponible en: https://www.smashingmagazine.com/2016/09/howto-scale-react-applications/. [Accedido: 07-sep-2018]

[7]. "Angular vs Vue.js". *blog.webtraining.zone, 2017.* [En linea]. Disponible en: https://blog.webtraining.zone/angular-vs-vue-js-que-framework-meconviene-aprender/. [Accedido: 10-sep-2018]

[8]. "Vue.js y el porqué de su éxito". *www.kairosds.com, 2018.* [En linea]. Disponible en: https://www.kairosds.com/blog/vue-js-exito/. [Accedido: 10 sep-2018]

[9]. "Firebase Alternatives" *blog.back4app.com, 2018.* [En linea]. Disponible en: https://blog.back4app.com/2018/01/12/firebase-alternatives/. [Accedido: 12 sep-2018]

[10]. "firebase". *firebase.google.com*, 2018. [En linea]. Disponible en: https://firebase.google.com. [Accedido: 15-Ag-2018]

[11]. *"*[AWS: Informática en la nube. Ventajas y Beneficios](https://aws.amazon.com/es/what-is-cloud-computing/)". *Amazon.com, 2018.*  [En linea]. Disponible en: https://aws.amazon.com/es/what-is-cloudcomputing//. [Accedido: 12-sep-2018]

[12]. *"*Backendless". *backendless.com, 2018.* [En linea]. Disponible en: https://backendless.com/. [Accedido: 12-sep-2018]

#### <span id="page-33-1"></span><span id="page-33-0"></span>**10.ANEXOS**

## **10.1. ANEXO 1. Requerimientos Gerencia PMO**

**¿Cuáles son los procesos existentes, entradas y salidas, incluyendo cualquier diagrama o procedimientos que hayan creado?**

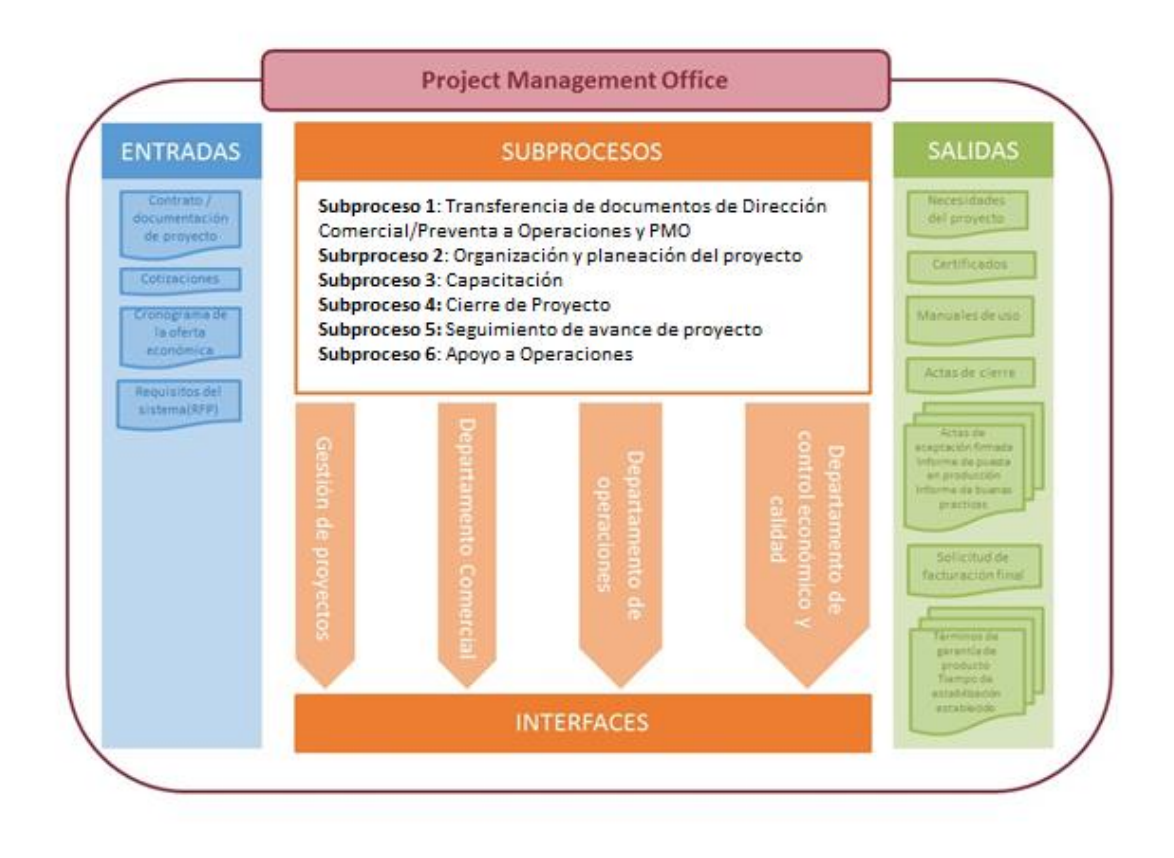

## **Subproceso 1: Transferencia de documentos de**l Área Comercial a **Dirección de Operaciones y PMO**

Desde el Área Comercial se hace transferencia a Dirección de Operaciones y PMO en dos momentos. Momento 1, cuando la adjudicación del nuevo proyecto se tiene al 80%, allí se entregan los contratos, ofertas (incluido cronogramas base de ejecución). Momento 2, cuando ya se ha adjudicado el proyecto, se hace la transferencia final de todas las condiciones pactadas desde Comercial, Legal, Facturación y Operación, donde se tiene participación de cada responsable de estas áreas.

Una vez hecha esta trasferencia, se hace una revisión operativa entre el Director de Mercado (Telco &Otros, Utilities & Infraestructura), y en algunos casos con intervención de Dirección de Operaciones, con el fin de revisar puntos clave tales como:

- − Alcance técnico
- − Costos e hitos facturables
- − Tiempo de ejecución
- − Se predefinen recursos iniciales a ejecutar (PM, Líder Técnico y PMO asignada)
- − Demás consideraciones propias de ese proyecto y/o cliente

#### **Entradas:**

- − Contrato / Documentación de proyecto
- − Oferta económica
- − Orden de Compra
- − Cronograma y/o tiempo ofertado

#### **Salidas:**

- − Alcance inicial
- − Estimación inicial personal para proyecto

**Necesidades económicas de proyecto:** Presupuesto económico que se necesitará para ejecutar el proyecto. Se debe tener en cuenta que para determinar el costo/presupuesto del proyecto se debe partir desde un alcance bien definido y de un cronograma o tiempos de ejecución razonables **Requisitos de software de cliente:** Son los programas que se utilizarán para la ejecución del proyecto. Estos requisitos establecen lo que el sistema debe hacer en cuanto a procesos, consultas, reportes, alarmas, interfaces, restricciones de seguridad y algunos otros elementos que el cliente y su organización necesite. Por lo cual, si no se determinan de manera completa y clara no se conocerá el alcance real ni se podrá estimar la dimensión del problema.

Tiempos iniciales de ejecución (Cronograma oferta) Hitos de facturación

## **Subproceso 2: Organización y planeación de proyecto**

Este subproceso puede dividirse en dos partes, una a lo interno IS (Operaciones) y otra de cara a cliente cuando se vaya a comenzar la implantación.

Internamente dentro del Área de Operaciones, y en base a las salidas del subproceso anterior, se hace una reunión de inicio y/o contextualización del proyecto con el fin de definir estrategias a nivel tiempo, costo y alcance. Para esto se invitan a los siguientes roles

- − Director de Operaciones → Opcional
- − Dirección de PMO (acompañada de la PMO asignada al proyecto)→ **Obligatorio**
- − Director de Mercado (Telco & Otros, Utilities & Infraestructura) →Obligatorio
- − Director S&M → Opcional, pero con recomendación que si esté.
- − PM (Project Manager y/o Jefe de Proyecto)→ Obligatorio
- − Responsable Técnico → Obligatorio
- − Hacia cliente, y previo cumplimiento del anterior, se establece en acuerdo con este para una primera sesión (Kickoff) del proyecto, en el cual participan:
- − Sponsor (Cliente)
- − PM/Jefe de Proyecto (Cliente)
- − Personal que consideren (Cliente)
- − Dirección de Mercado y/u Operaciones
- − PMO (IS)
- − PM/Jefe de Proyecto (IS)
- − Responsable Técnico (IS)
- − Responsable Infraestructura (IS)
- − Responsable QA (IS)
- − Responsable Soporte (IS)→ Opcional

#### **Entradas:**

- − **Previsión personal para proyecto (debe ser entregado por Director de Mercado)**
- − **Necesidades económicas de proyecto:** Es el recurso económico que consiste en el valor que desde la preventa se acordó con el cliente durante toda la ejecución del contrato. Este coste normalmente es estimado teniendo en cuenta el tipo de proyecto o servicio a implementar, los perfiles que intervendrán en el mismo (incluidos los gestores y directores), así como los desplazamientos que dentro del mismo tengan las personas. Se toma como entrada dentro de este proceso, dado que hace parte de una de las áreas o ítems a controlar vs la ejecución real de cada recurso.
- − **Requisitos de software / Hardware:** Corresponde a los insumos tecnológicos que requieren las personas que participaran en el proyecto, es decir, si son recursos con antigüedad dentro de Implemental Systems, revisar si necesitan actualización tanto de Software como de Hardware con el fin que tengan un buen desempeño dentro de la ejecución del contrato. Si por el contrario es personal de nueva vinculación, se debe considerar la compra de portátil, e insumos adicionales (maletín, mouse, adaptadores, etc), así como la instalación del software requerido.
- − **Hitos de facturación**

#### **Salidas:**

- − Plan de proyecto
- − Plan de calidad
- − Matriz de calidad
- − Plan de configuración
- − Plan de Riesgos
- − Matriz de Riesgo
- − Plan de comunicación
- − Matriz de compromisos interno
- − Matriz de compromisos con cliente
- − Matriz de interesados
- − Diagrama de Gantt de ejecución de proyecto

## **Subproceso 3: Capacitación**

Este subproceso, incluye lo necesario para llevar a cabo la fase de formación con cliente dentro de la implementación. Esto como apoyo interno al área de formación y como canal de comunicación hacia cliente y su respectiva área. Participan: PM/Jefe de Proyecto, Área de Formación (quien definirá el o los instructores) y PMO

#### **Entradas:**

- − Logística de capacitación
- − Ejecución Pruebas Funcionales
- − Elaboración Manuales de usuario
- − Elaboración Evaluaciones (Técnicas y Reacción)
- − Elaboración Lista de asistencia
- − Elaboración Certificados

#### **Salidas:**

- − Plan de capacitación
- − Material de capacitación
- − Evaluaciones técnicas
- − Evaluaciones de reacción
- − Listados personas certificadas
- − Lista de asistencia
- − Certificados
- − Constancias de capacitación
- − Informes finales de capacitación

#### **Subproceso 4: Cierre del proyecto**

Se incluyen los pasos necesarios para el cierre del proyecto en el cual se comparan las actas de trabajo con los términos de contrato, el cliente firma la aceptación del desarrollo bajo las premisas solicitadas. También se procesa la factura final y se le da un tiempo de estabilización y soporte al cliente. Participan: PMO, Jefe de Proyecto, Responsable de Soporte, Jefe de Proyecto de Cliente Líder, Técnico de Cliente, Líder de Usuario de Cliente

#### **Entradas:**

- − Términos de referencia / Contrato
- − Actas de aceptación de cada entregable
- − Actas de cierre de cada fase
- − Cronograma de trabajo del proyecto

#### **Salidas:**

- − Actas de aceptación firmada
- − Informe de puesta en producción
- − Informe de buenas practicas
- − Solicitud de facturación final
- − Términos de garantía de producto.
- − Tiempo de estabilización establecido

## **Subproceso 5: Seguimiento en avance de proyecto**

Seguimiento durante avance la implantación de proyectos según lo establecido en el plan de trabajo, se revisan los avances, documentación realizada, los riesgos, compromisos, distribución y/o asignación de recursos, cumplimiento en hitos facturables, incidencias y problemas presentados en la ejecución; además de generar acuerdos y compromisos que permitan realizar el proyecto en tiempo y forma

Participantes: PMO, Jefe de Proyecto, Responsable de Calidad(siempre y cuando el proyecto hubiese sido incluido dentro del proceso CMMI)

#### **Entradas:**

- − Cronograma de actividades
- − Recursos asignados
- − Riesgos detectados
- − Compromisos adquiridos
- − Avances de ejecución de proyecto
- − Documentación realizada
- − Dudas del proyecto

#### **Salidas:**

- − Cronograma revisado
- − Matriz de riesgos diligenciada
- − Matriz de compromisos diligenciada (interno y con cliente)
- − Corrección de documentación
- − Minuta de reuniones (interno y con client)
- − Informes de seguimiento interno
- − Informe de seguimiento externo

#### **Subproceso 6: Apoyo a operaciones**

Dar el apoyo necesario al departamento de Dirección de Operaciones, mediante la elaboración de, así como apoyo en la planificación de diferentes fases del proyecto que permita validar el estado de ejecución y planificación de las actividades. Todo esto mediante generación de indicadores y bajo la premisa de 3 ítems grandes a controlas: Planificación, Gestión de Problemas Administrativos, Facturación y Salvaguardar entregables. Los siguientes roles participan

PM/Jefe de Proyecto, Responsable Técnico, Responsable Desarrollo/Fábrica, Responsable QA (Desarrollos), Infraestructura. Así como apoyo parcial a Comercial/Preventa sobre canalización de solicitudes que puedan generarse durante la ejecución del proyecto por parte del cliente como nueva necesidad

#### **Entradas:**

- − Cronograma de actividades
- − Requisitos del cliente
- − Diseños funcionales
- − Diseños Técnicos
- − Hardware(Cliente): Equipos necesarios para la correcta implementación y utilización del sistema.
- − Casos de prueba
- − Casos de uso

#### **Salidas:**

- − Plan de configuraciones de infraestructura
- − Registro de entornos
- − Manual de administración del sistema
- − Diagrama de arquitectura
- − Plan de soporte a dirección de operaciones
- − Plan de configuración de desarrollos
- − Manual técnico de operaciones del sistema
- − Manual de Administración del Sistema
- − Plan de pruebas
- − Bitácora de registro de incidentes
- − Informe de resultado de pruebas QA

#### **¿Cuáles son sus principales responsabilidades?**

Auditar todas las etapas del proyecto, desde su inicio, sus avances, puesta en producción y soporte. Adicionalmente es labor de la PMO salvaguardar toda la información en relación con el proyecto, así como el control y emisión de

datos para facturación por cada hito cerrado, sumado a un apoyo en la gestión de problemas administrativos.

## **¿Cómo comienza su [procedimiento?](https://www.webyempresas.com/que-es-un-procedimiento-en-una-empresa/)**

Comienza mediante la transferencia de información del nuevo proyecto, por parte departamento de comercial, en una reunión totalmente informativa en la que se tiene el primer acercamiento con el proyecto, es decir, cuando la negociación con el cliente se lleva a un 80% de adjudicación, se conoce la propuesta realizada al cliente en tiempo y forma. Después, dirección de operaciones entrega oficialmente la documentación a PMO y comienza el subproceso 1.

## **¿De qué otros departamentos reciben información?**

- − El Área de PMO al ser transversal a todas las demás áreas de la compañía, y al tener participación continua en la implementación de los proyectos, recibe información de las siguientes áreas:
- − Comercial/Preventa
- − Legal
- − Administración

#### **¿Cómo termina el procedimiento?**

Termina cuando hace el cierre contractual del proyecto a nivel implementación para dar paso a Soporte y Mantenimiento de aplicativos en sus tres niveles., Sin embargo, PMO dentro de esta área (S&M), participa en el seguimiento respecto al cumplimiento de los tiempos de respuesta (SLA/ANS), así como en la gestión de evolutivos (CR).

## **¿A quién le envía los resultados del proceso cuando termina su parte?**

Todos los resultados del proceso tanto los generados en esta área como los generados en otras, son salvaguardados por la PMO dentro de cada repositorio del proyecto, así como las versiones finales son llevadas a un sitio solamente con acceso de Dirección General y Operaciones.

# **¿Qué sistema de software utiliza actualmente para salvaguardar la información?**

La información es almacenada en un repositorio llamado SVN. Cada que se da inicio a un proyecto desde el área de sistemas crean un repositorio en el cual se pretende almacenar información bajo los lineamientos y estándares de CMMI, es decir, toda la información de gestión del proyecto en todas sus etapas y todos los códigos fuentes en relación con el proyecto. Adicionalmente existe sistema llamado intranet en la cual se almacena información de proyectos (Mantenimiento, Asignación Personal, Gestión Línea Base, Resumen CEP), solo visible para directores y Gerentes.

## **¿Cuál es el problema que resolver?**

Se requiere tener almacenada la información más relevante de cada uno de los proyectos de la compañía de manera ordenada en un sistema de información web que permita acceder a la información de manera ágil y remota.

# **¿Cuáles son sus planes futuros con respecto al sistema de información que se requiere?**

A futuro se piensa en la implementación de una App móvil, tanto para Android como para IOS.

# **¿Qué tipo de documentos o información va a ser almacenada y gestionada?**

Solo documentos en PDF, los cuales deben tener una descripción en el momento de ser almacenados en el sistema

## **¿Cómo piensa que se puede organizar esa información de los proyectos?**

Los proyectos se deben categorizar por mercados. Los mercados en los que tiene presencia la compañía son. Telco & Otros, Utilities & infraestructura y productos internos.

Adicionalmente debe haber una división por áreas ya que la empresa en la actualidad tiene presencia en Latinoamérica, Europa y África.

Esas áreas deben ser divididas en países, para Latinoamérica hay presencia de la compañía en: Colombia, México, Perú, Chile, El Salvador, Guatemala, Ecuador y Puerto Rico. Para Europa España y Gibraltar. En África, Marruecos En cada país existen uno o varios clientes

Y cada cliente puede tener uno o varios proyectos

Los proyectos van a tener documentos en pdf y la descripción de esos documentos

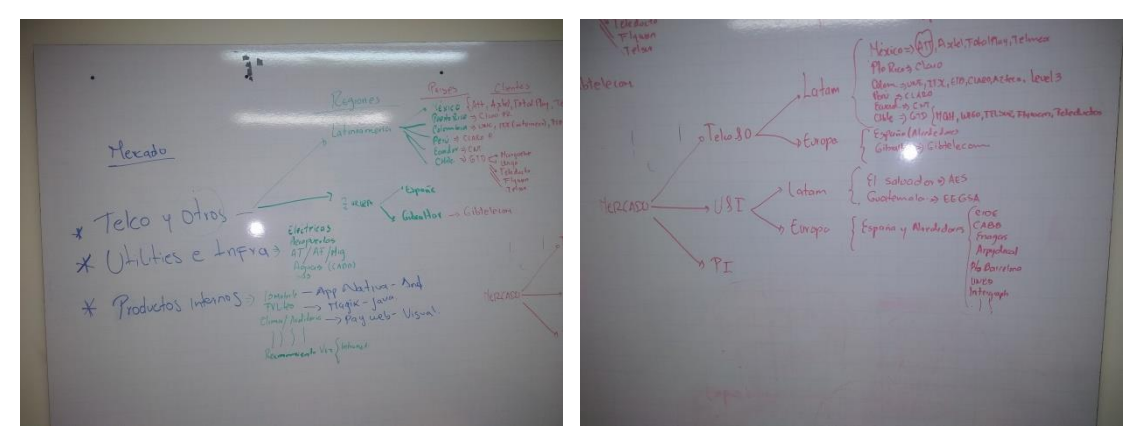

# **¿De acuerdo con la visión de la empresa, es posible que entre en otros mercados y se extienda a otras áreas y países?**

Si, la empresa tiene miras a seguir creciendo, por lo tanto la categorización que se haga en el sistema de información web, debe permitir adicionar mercados, áreas, países, clientes y proyectos.

## **¿Cuántas y cuales vistas van a ser establecidas?**

Control de accesos Gestión de la información Búsquedas y Visualización **¿Qué funcionalidades piensa que debe tener cada una de las vistas del sistema de información web?**

- − **Control de Accesos:** debe permitir crear usuario, editar usuario, inhabilitar usuario y dar permisos a cada usuario de acuerdo con unos roles.
- − **Gestión de Información:** debe permitir crear, editar y eliminar clientes y proyectos. Cada cliente debe estar asociado a un país, área y mercado, un proyecto debe estar asociarlo a su respectivo cliente y se debe poder adjuntar documentos a dicho proyecto.
- − **Búsquedas y Visualización:** debe permitir visualizar todos sus proyectos y si se selecciona un proyecto se podrá visualizar su información y descargar sus archivos pdf adjuntos. Además, debe permitir buscar proyectos filtrando por nombre y traer toda su información incluyendo los documentos adjuntos

#### **¿Quiénes y cuántos son los usuarios que utilizarán la solución?**

Existen tres tipos de roles. Administrador, Gestor o Editor y el rol de consulta. Un solo usuario administrador se debe encargar del control de acceso (Gerente PMO), un solo usuario editor para realizar toda la gestión de la información (Gerente de PMO), y aproximadamente 9 usuarios con permisos solo de consulta y descarga de la información (Director de operaciones, Dirección General y 7 perfiles de PMO).

#### **¿Cómo se imagina el proceso para registrar un nuevo proyecto?**

La creación de un proyecto solo se puede hacer desde la vista de gestión de la información con un rol de editor y sus respectivos permisos.

Para la creación de un proyecto es requisito que esté creado previamente, el mercado, área, país y cliente al que corresponde. Si no están creados se debe ir primero a un módulo de gestionar información, y crear cada uno de estos elementos:

Mercado: debe contener un nombre, una descripción y un área

- − Área: debe contener un nombre y varios países
- − País: debe contener nombre y varios clientes
- − Cliente: debe tener los campos nombre y varios campos para proyectos
- − Proyecto: debe tener los campos código, nombre, mercado, área, país y cliente

Si todos los campos requeridos están creados, se debe seleccionar una opción crear proyecto, se debe llenar un formulario completamente, debe existir una opción para adjuntar documentos y debe haber un campo para describir cada documento que se adjunte, además debe existir una opción que permita seguir adjuntando documentos con su respectiva descripción.

## **¿Cuál es la forma de almacenamiento que se desea?**

Se pretende que la información del sistema de información esté alojada en servidores web.

# **¿Cuáles son sus expectativas con respecto a la facilidad de uso de esta aplicación?**

El tiempo de aprendizaje del sistema por un usuario deberá ser menos a 4 horas El sistema debe contar con manual de usuario estructurado adecuadamente El sistema debe proporcionar mensajes de error informativos y orientados al usuario final.

La aplicación web debe poseer un diseño **["Responsive"](http://www.pmoinformatica.com/2015/04/consejos-diseno-web-movil.html)** a fin de garantizar la adecuada visualización en múltiples computadores personales, dispositivos tableta y teléfonos inteligentes.

**¿Cuáles son los requerimientos de eficiencia del sistema de información web?** Todas funcionalidades del sistema deben responder al usuario en menos de 5 segundos

El sistema debe ser capaz de operar adecuadamente hasta con 15 usuario con secciones concurrentes

Al modificarse datos en la base de datos se deben actualizar para todos los usuarios que acceden al sistema en menos de 2 minutos.

## **¿Cuáles son los requerimientos de seguridad?**

Los permisos de acceso al sistema solamente podrán ser modificados por el administrador de control de acceso

La información alojada es información de carácter confidencial, por lo tanto, se debe garantizar que esta información está siendo almacenada de manera segura

Se deben implementar archivos de los directorios locales de un computador al servidor hosting, siendo distribuidos estos archivos, a través de una conexión SSL